# **MassARRAY® SARS-CoV-2 Panel**

**INSTRUCTIONS FOR USE** 

Multiplex RT-PCR/MALDI-TOF test intended for the qualitative detection of nucleic acid from SARS-CoV-2

**REF** 13279F, 13278D, 13281D

IFU-CUS-001 R08 5/3/20

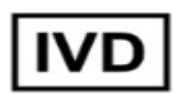

For *in vitro* diagnostic use. Rx only. For Emergency Use Authorization Only.

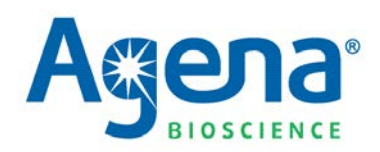

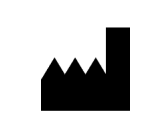

Agena Bioscience, Inc., 4755 Eastgate Mall, San Diego, CA 92121 USA Phone: 1-858-882-2800

Copyright 2020-2021. All rights reserved. No part of this publication may be reproduced, distributed, or transmitted in any form or by any means, electronic, mechanical, photocopying, recording, or otherwise, or stored in a database or retrieval system, for any reason other than a licensee's internal use, without the prior written permission of Agena Bioscience, Inc. Printed in the United States of America.

See www.agenabio.com for Warranty and for Product Terms & Conditions. All Agena software, user guides, and other user documentation referred to in this document are available on the Agena customer support portal or from Agena Customer Support.

TRADEMARKS: MassARRAY, iPLEX, SpectroCHIP and Agena Bioscience are registered trademarks of Agena Bioscience, Inc. All other trademarks or service marks set forth herein are the property of their respective owners. [0819]

PATENTS: Agena Bioscience's patented nucleic acid analysis by mass spectrometry methods and products are protected under United States patent rights including but not limited to; 6,440,705; 6,558,623; 6,730,517; 6,979,425; 6,994,969; 7,019,288; 7,025,933; 7,332,275; 7,390,672; 7,501,251; 7,888,127; 7,917,301; 8,003,317; 8,315,805; 8,349,566; 9,249,456; 9,310,378; 9,394,565; 9,669,376; and 9,896,724, and patents pending including but not limited to US20130017960, and foreign counterparts including but not limited to EP1173622B1, EP1727911B1, EP1546385B1, EP1332000B1, EP1613723B1, EP1660680B1, and EP2107129B1. [0818]

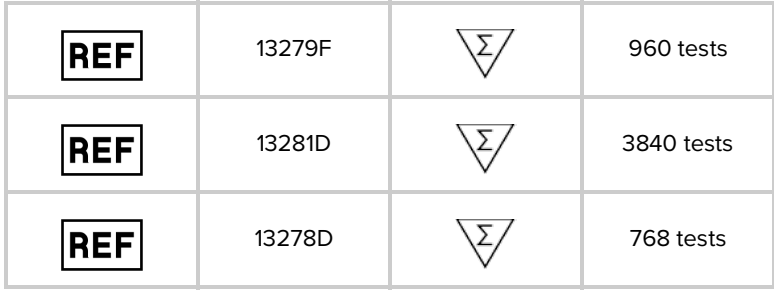

#### **Revision History**

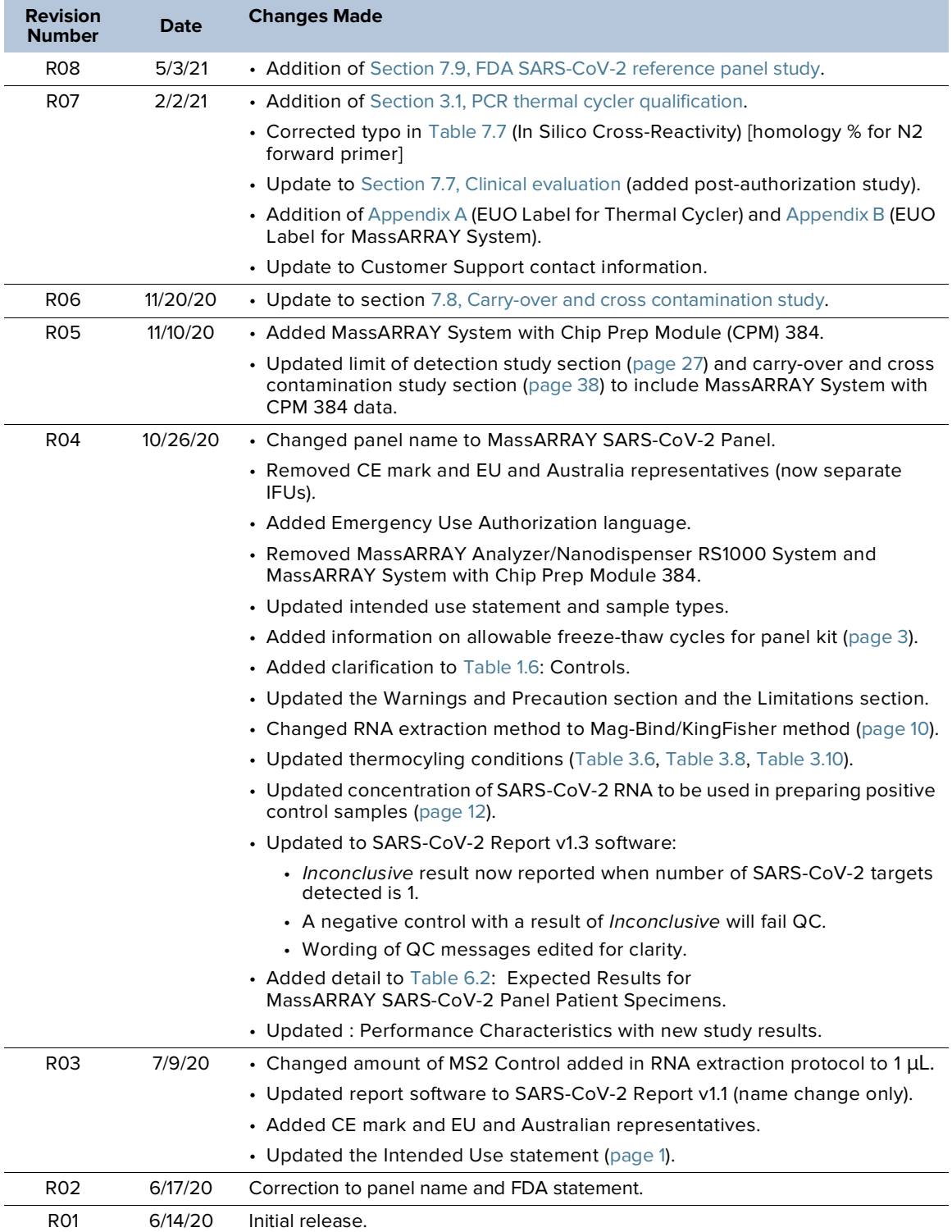

[This page intentionally left blank.]

## **[Contents](#page-14-1)**

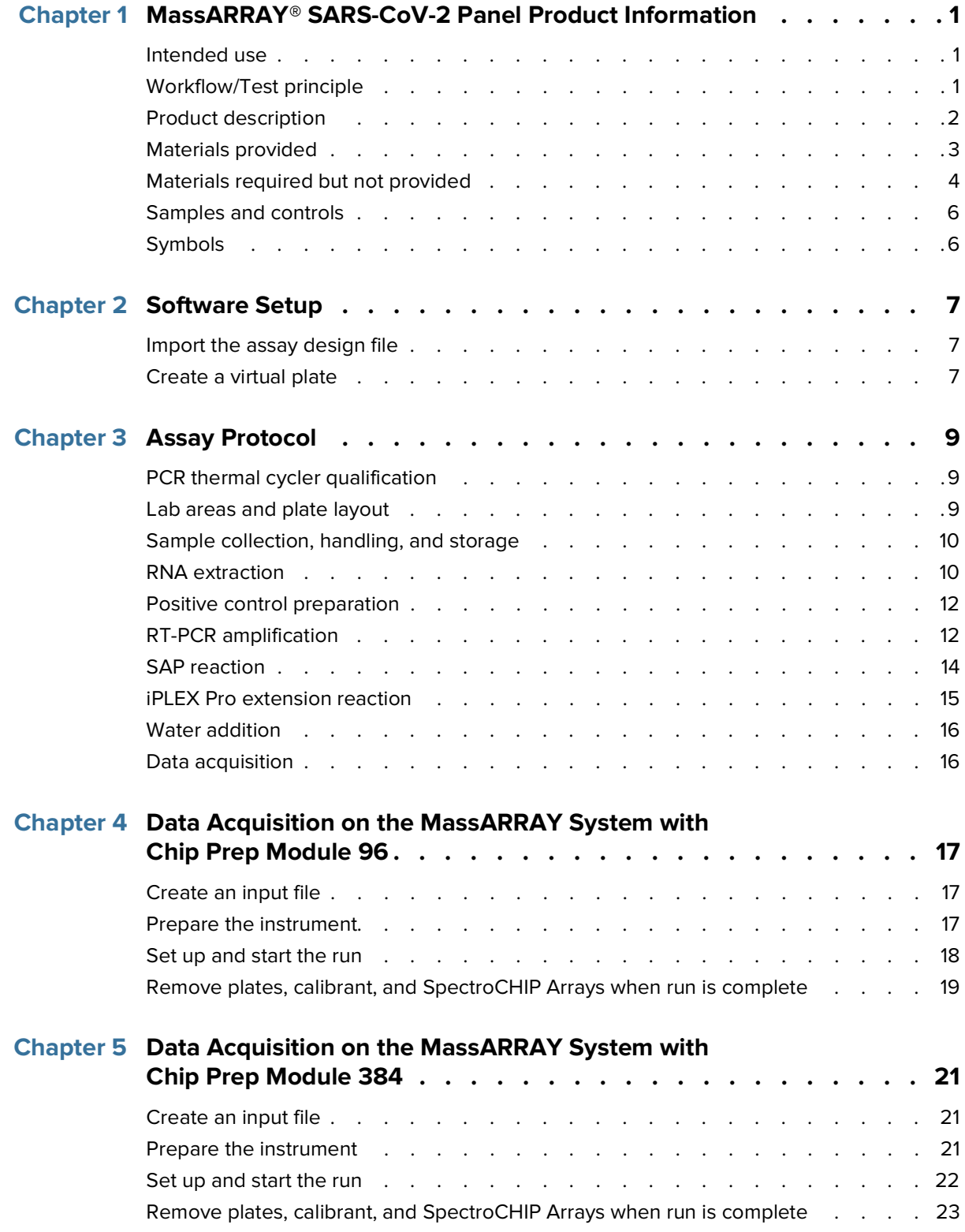

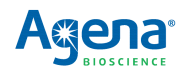

v

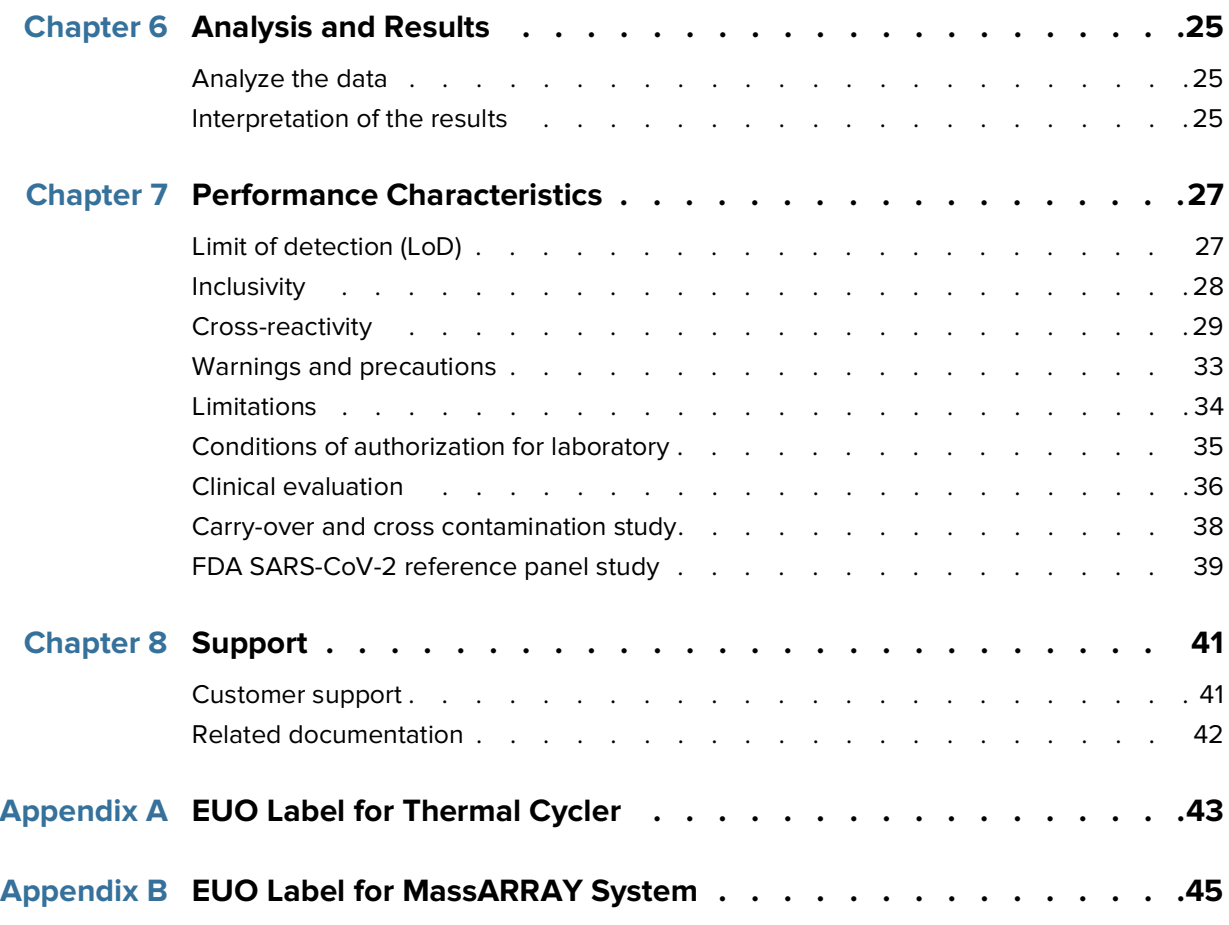

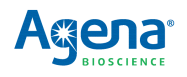

## **Chapter 1**

# **MassARRAY® SARS-CoV-2 Panel Product Information**

### <span id="page-6-3"></span><span id="page-6-2"></span><span id="page-6-1"></span><span id="page-6-0"></span>**1.1 Intended use**

The MassARRAY SARS-CoV-2 Panel, for use on the MassARRAY System, is a reverse transcription (RT-PCR)/MALDI-TOF test intended for the qualitative detection of nucleic acid from SARS-CoV-2 in upper respiratory specimens (nasopharyngeal swab, oropharyngeal swab, nasal and mid-turbinate swabs, and nasal and nasopharyngeal aspirate) and bronchoalveolar lavage (BAL) collected from individuals suspected of COVID-19 by their healthcare provider. Testing is limited to laboratories certified under the Clinical Laboratory Improvement Amendments of 1988 (CLIA), 42 U.S.C. §263a, that meet requirements to perform high complexity tests.

Results are for the identification of SARS-CoV-2 RNA. SARS-CoV-2 RNA is generally detectable in upper respiratory specimens during the acute phase of infection. Positive results are indicative of the presence of SARS-CoV-2 RNA; clinical correlation with patient history and other diagnostic information is necessary to determine patient infection status. Positive results do not rule out bacterial infection or co-infection with other viruses. The agent detected may not be the definite cause of disease. Laboratories within the United States and its territories are required to report all results to the appropriate public health authorities.

Negative results do not preclude SARS-CoV-2 infection and should not be used as the sole basis for patient management decisions. Negative results must be combined with clinical observations, patient history, and epidemiological information.

The MassARRAY SARS-CoV-2 Panel is intended for use by qualified clinical laboratory personnel specifically instructed and trained in the techniques of reverse transcriptase-PCR and in vitro diagnostic procedures. The MassARRAY SARS-CoV-2 Panel is only for use under the Food and Drug Administration's Emergency Use Authorization.

### <span id="page-6-4"></span>**1.2 Workflow/Test principle**

After collection of upper respiratory (nasopharyngeal swab, oropharyngeal swab, nasal and mid-turbinate swabs, and nasal and nasopharyngeal aspirate) or bronchoalveolar lavage (BAL) specimens in viral transport media (VTM) or universal transport media (UTM), RNA extraction is performed using the ThermoFisher KingFisher Flex Purification System with the Omega Bio-Tek Mag-Bind Viral RNA Xpress Kit. RT-PCR with iPLEX® Pro chemistry then reverse transcribes and amplifies target regions of interest. After the inactivation of unincorporated dNTPs, a sequence-specific primer extension step is performed, in which a single nucleotide is added to the probe, using the supplied Extend primers and iPLEX Pro reagents.

The extension products (analyte) are desalted, transferred to a SpectroCHIP® Array (a silicon chip with pre-spotted matrix crystal) and then loaded into the MassARRAY Analyzer (a MALDI-TOF mass spectrometer). The analyte/matrix co-crystals are irradiated by a laser, inducing their desorption and ionization. The positively charged molecules accelerate into a flight tube towards a detector. Separation occurs by time-of-flight, which is proportional to the mass of the individual molecules. After data processing, a spectrum

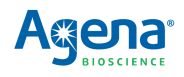

is produced with relative intensity on the y-axis and mass/charge on the x-axis. Data acquired by the MassARRAY Analyzer is processed by MassARRAY Typer software, and then the MassARRAY SARS-CoV-2 Report software.

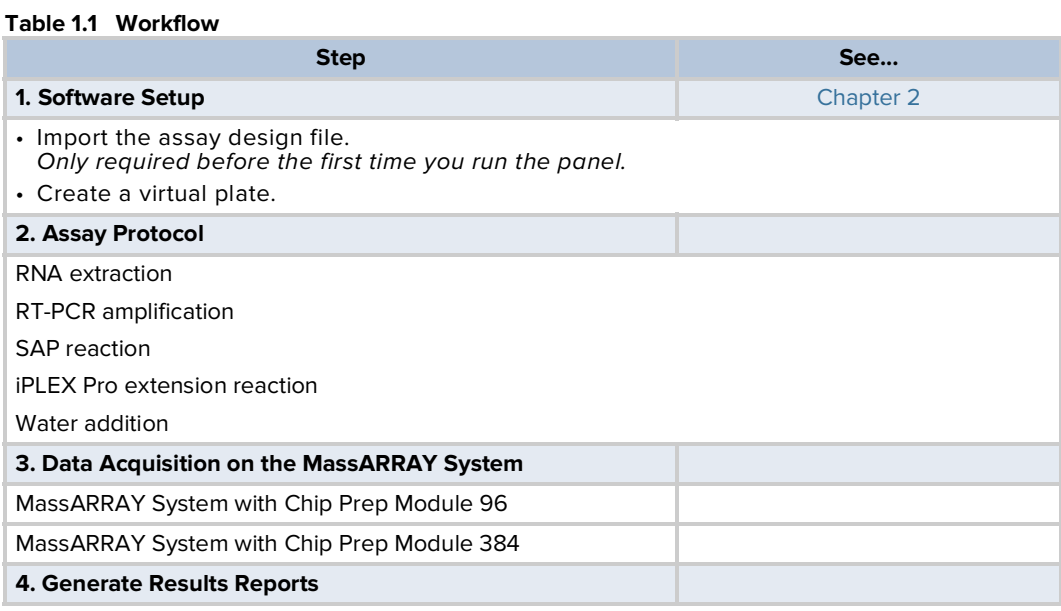

## <span id="page-7-0"></span>**1.3 Product description**

The panel consists of 5 assays targeting the genome of SARS-CoV-2: three probe the viral nucleocapsid (N) gene and two probe ORF1 and ORF1ab. The panel also contains an MS2 phage assay that monitors RNA extraction.

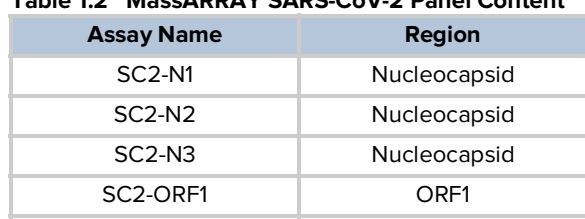

SC2-ORF1ab ORF1ab MS2 Phage and the set of the set of the set of the set of the set of the set of the set of the set of the set o

**Table 1.2 MassARRAY SARS-CoV-2 Panel Content**

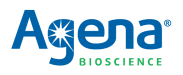

### <span id="page-8-1"></span>**1.4 Materials provided**

The following items [\(Table 1.3\)](#page-8-2) are provided in the MassARRAY SARS-CoV-2 Panel Kit. Upon receipt, store the items as described.

<span id="page-8-3"></span><span id="page-8-2"></span>**Table 1.3 MassARRAY SARS-CoV-2 Panel Kit Contents**

| <b>Materials Provided</b>                                                                                                    | <b>Shipping</b><br><b>Condition</b> | <b>Storage</b><br><b>Temperature</b>                  | <b>Storage</b><br>Location<br>(see Table 3.1) |
|----------------------------------------------------------------------------------------------------|-------------------------------------|-------------------------------------------------------|-----------------------------------------------|
| MassARRAY SARS-CoV-2 Panel<br>• MassARRAY SARS-CoV-2 Panel<br><b>PCR Primers</b><br>• MassARRAY SARS-CoV-2 Panel<br><b>Extend Primers</b><br>• UNG (heat labile)<br>• MMLV Enzyme<br>• RNase Inhibitor<br>• MS2 Control | Dry Ice                             | -25 $\mathrm{^{\circ}C}$ to - 10 $\mathrm{^{\circ}C}$ | Lab Area 2                                    |
| PCR Reagent Set with dUTP<br>• MgCl <sub>2</sub> , 25 mM<br>• 10X PCR Buffer<br>• dUTP/dNTP Mix<br>• PCR $Enzyme$                                                                                                    | Dry Ice                             | -25 $\mathrm{^{\circ}C}$ to - 10 $\mathrm{^{\circ}C}$ | Lab Area 2                                    |
| iPLEX <sup>®</sup> Pro Reagent Set<br>• 3-Point Calibrant<br>• iPLEX Termination Mix<br>• iPLEX Buffer Plus, GPR<br>• iPLEX Pro Enzyme<br>• SAP Buffer<br>• Shrimp Alkaline Phosphatase (SAP)                           | Dry Ice                             | -25 $\mathrm{^{\circ}C}$ to - 10 $\mathrm{^{\circ}C}$ | Lab Area 2                                    |
| SpectroCHIP CPM Arrays                                                                                                    | Ambient<br>Temperature              | 15 $\mathrm{^{\circ}C}$ to 25 $\mathrm{^{\circ}C}$    | Lab Area 3                                    |

<span id="page-8-0"></span>The MassARRAY SARS-CoV-2 Panel Kit can be used up to ten times, as long as components are maintained on ice or a cold block during access and returned to storage conditions after use.

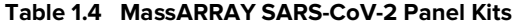

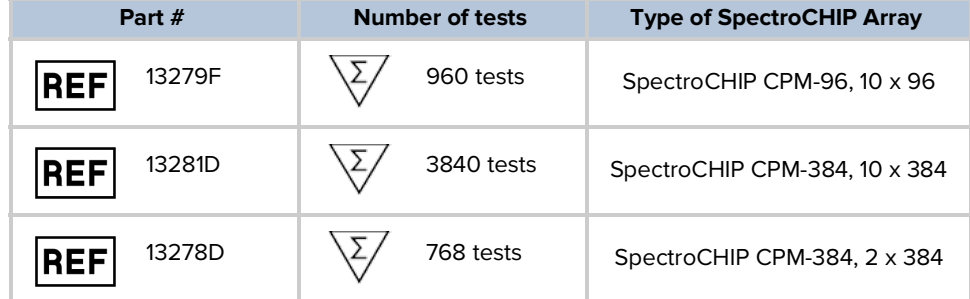

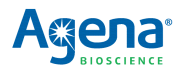

## <span id="page-9-0"></span>**1.5 Materials required but not provided**

#### **Table 1.5 Materials Required but not Provided**

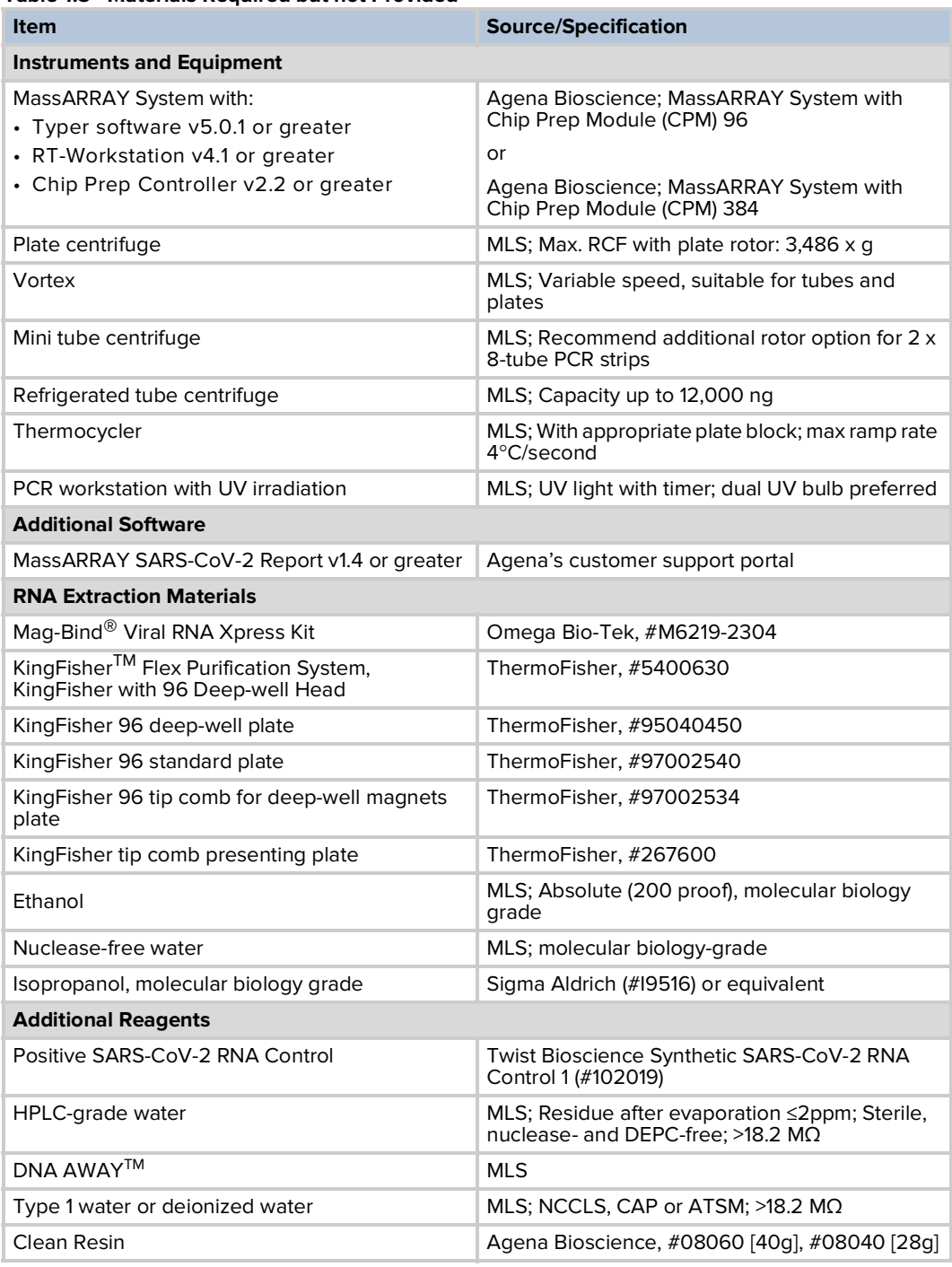

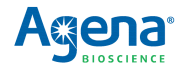

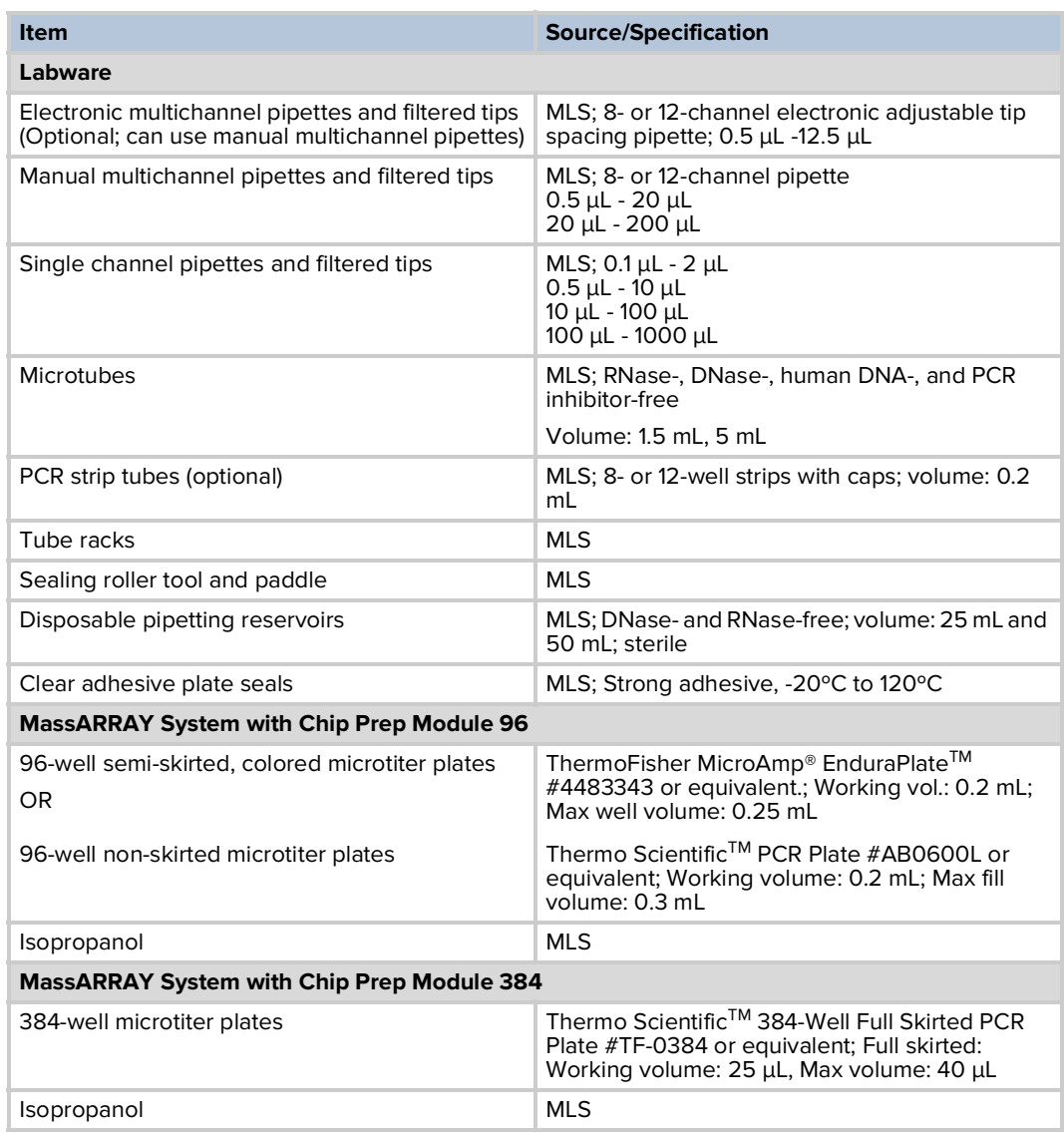

"MLS" indicates that the item is available from major laboratory suppliers.

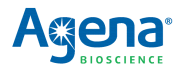

### <span id="page-11-1"></span>**1.6 Samples and controls**

Patient samples must be collected according to appropriate clinical guidelines. Positive and negative test controls must be included and examined prior to interpretation of patient test results. Include the following controls on each plate:

<span id="page-11-0"></span>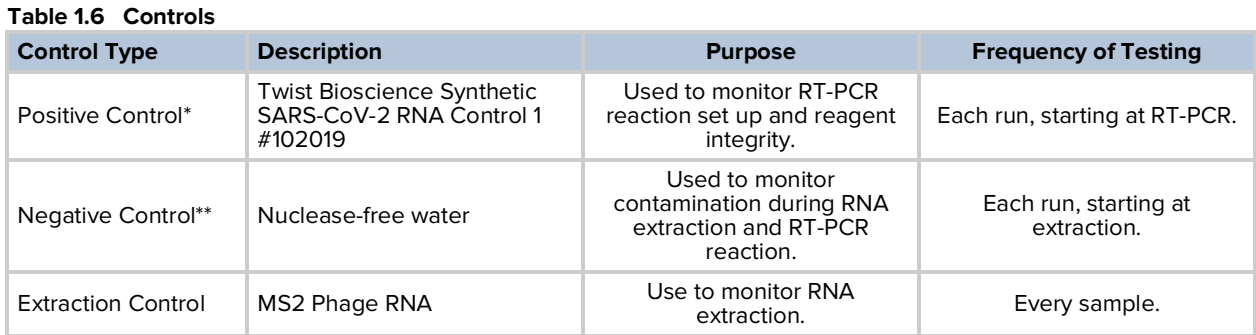

\*PC must be "detected" with all 5 targets in order to pass QC \*\*NC must be "not detected" by all 5 targets in order to pass QC.

## <span id="page-11-2"></span>**1.7 Symbols**

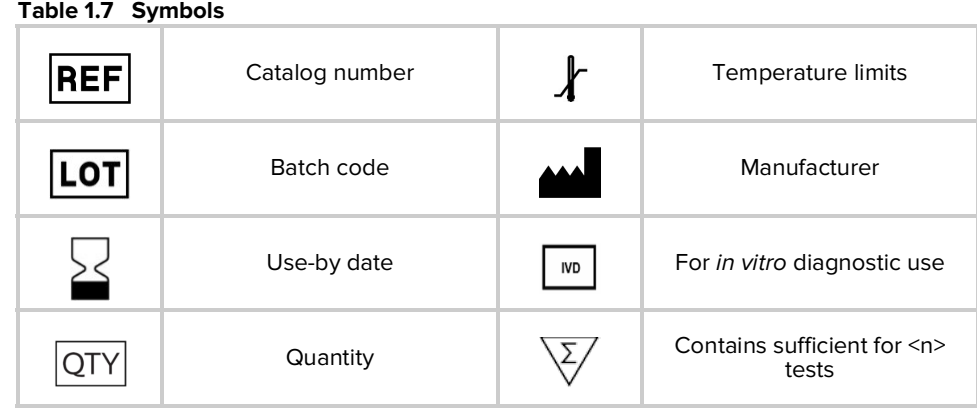

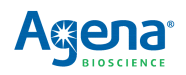

## <span id="page-12-4"></span>**Software Setup**

### <span id="page-12-2"></span><span id="page-12-1"></span><span id="page-12-0"></span>**2.1 Import the assay design file**

**Note**: The assay design file only needs to be imported once, prior to running the panel for the first time.

- 1. Locate the MassARRAY SARS-CoV-2 assay design file (MassARRAY SARS-CoV-2\_ADF.tsv), at C/MassARRAY/Typer/bin/Reports/MassARRAY SARS-CoV-2 Report.
- 2. Open MassARRAY Typer Assay Editor.
- 3. Create a new assay project in the Database Browser by right clicking the root node and selecting **Project Administrator**.
- 4. Add a new Assay Project with an appropriate name. The new Assay Project will appear in the database browser. The MassARRAY SARS-CoV-2 assay design file will be stored in this project.
- 5. Right-click on the newly created Assay Project and select **Import Assay Group in Designer format...**
- 6. Remove the checkmarks next to **Design Summary** and **SNP Group**. Make sure that there is a checkmark next to **Assay Group**.
- 7. Click the **Browse** button next to Assay Group. In the Open window, select **All Files** in the **Files of type:** field.
- 8. Navigate to the folder containing the MassARRAY SARS-CoV-2 assay design file (MassARRAY SARS-CoV-2\_ADF.tsv), select it, and click **Open**.
- 9. Click the **Import** button to import the file.

## <span id="page-12-3"></span>**2.2 Create a virtual plate**

**Note**: Plate names and sample names should all be unique.

**Create a sample group Note**: Each plate contains one positive control sample and one negative control sample. In order for the software to recognize the controls, "PC" must be the prefix for positive control samples, and "NC" must be the prefix for negative control samples (e.g., PC\_1,  $NC_1$ .

- 1. Create a text file (.txt) of sample descriptions in a spreadsheet application such as Microsoft $\degree$  Excel. The file must contain the sample ID in column A, and may contain a description in column B.
- 2. Create a sample customer and sample project in the database, if you have not already done so.
	- a. Open the MassARRAY Typer Plate Editor software and click on the Sample tab.
	- b. To create a sample customer, right-click the root-node and select **Add New Sample Customer**. Enter a sample customer ID and additional optional information and click **OK**. The new sample customer will appear in the Sample tab.
	- c. To create a sample project, right-click the sample customer that the sample project will be under and select **Add New Sample Project**. Enter a sample project

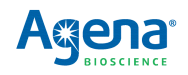

ID and optional additional information and click **OK**. The new sample project will appear in the Sample tab.

- 3. Create a sample group.
	- a. Right-click on the sample project that you want to add the sample group to and select **Add New Sample Group**.
	- b. Enter a sample group ID and click the folder button in the toolbar to browse to the location of your sample group text file, and click **Open**, then click **OK**.

#### **Create a Plate** 1. Create a customer and project in the database, if you have not already done so.

- a. In the MassARRAY Typer Plate Editor software click on the Plate tab.
- b. To create a customer, right-click the root-node and select **New Customer**. Enter a customer ID and additional optional information and click **OK**. The new customer will appear in the Plate tab.
- c. To create a project, right-click the customer that the project will be under and select **New Project**. Enter a project ID and optional additional information and click **OK**. The new project will appear in the Plate tab.
- 2. Create a plate.
	- a. Right-click on the project that you want to add the plate to and select **New Plate**.
	- b. Enter a unique plate ID and select the plate type (96- or 384-well) and click **OK**. The new plate will appear in the Plate tab and a plate layout will be created automatically, based on the plate type specified.
- **Apply Assays to the**  1. In the Plate tab, select the plate that was just created.
	- 2. Select the Assay tab and locate the MassARRAY SARS-CoV-2 assay design file you imported earlier (MassARRAY SARS-CoV-2\_ADF.tsv).
	- 3. In the plate layout, select the wells of interest.
	- 4. In the Assay tab, right-click the plex or assay that you want to assign to the selected wells and select **Add plex** or **Add assay**.

**Apply Samples to the Plate**

**Plate**

- 1. Click on the Sample tab.
- 2. In the plate layout, select the wells of interest.
- 3. Right-click the sample or sample group that you want to assign to the selected wells and select **Apply Samples from Group** or **Add Sample**.
- 4. Select **File** > **Save** from the toolbar.

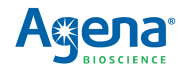

## **Assay Protocol**

### <span id="page-14-3"></span><span id="page-14-2"></span><span id="page-14-1"></span><span id="page-14-0"></span>**3.1 PCR thermal cycler qualification**

Prior to first use of the MassARRAY SARS-CoV-2 Panel, you must qualify the PCR thermal cycler by running 20 positive control reactions.

- 1. Prepare positive controls as per instructions in [Section 3.5, Positive control](#page-17-1)  [preparation.](#page-17-1)
- 2. Run 20 replicate positive control reactions as per instructions in [Section 3.6, RT-PCR](#page-17-2)  [amplification](#page-17-2) through [Section 3.9, Water addition.](#page-21-1) Ten replicates should be from Step 2 of [Table 3.3](#page-17-3) (1,000 copies/µL) and 10 replicates from Step 4 of [Table 3.3](#page-17-3) (50 copies/ μL).
- 3. Perform data acquisition as per instructions in [Chapter 4](#page-22-4) or [Chapter 5](#page-26-4) (depending on which MassARRAY System you are using).
- 4. Perform analysis of results as per instructions in [Chapter 6](#page-30-4). Acceptance criteria: All 20 positive controls have a result of Pass, as described in [Table 6.1](#page-30-5).
- 5. Qualified PCR thermal cycler is to be labeled "For Emergency Use Only" using the template provided in [Appendix A.](#page-48-0)

#### <span id="page-14-4"></span>**3.2 Lab areas and plate layout**

The laboratory space should include three separate (non-contiguous) work areas to prevent contamination of PCR products. [Table 3.1](#page-14-6) shows the activities that are conducted in each area.

<span id="page-14-6"></span><span id="page-14-5"></span>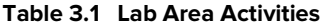

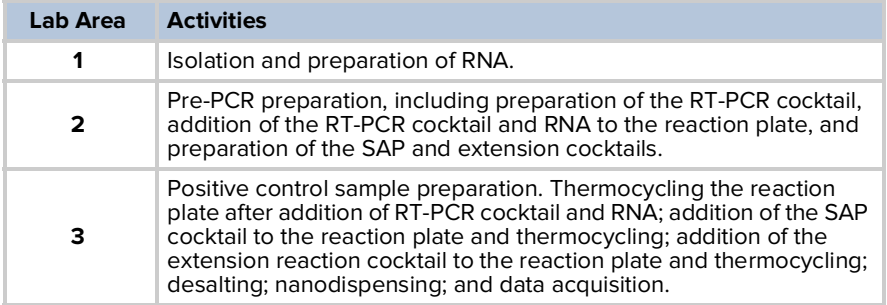

Include one positive control and one negative control on each plate.

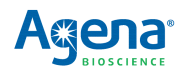

### <span id="page-15-1"></span>**3.3 Sample collection, handling, and storage**

Upper respiratory (nasopharyngeal swab, oropharyngeal swab, nasal and mid-turbinate swabs, and nasal and nasopharyngeal aspirate) and bronchoalveolar lavage (BAL) specimens must be collected and stored in VTM or UTM. Samples must be collected, transported at stored using appropriate procedures and conditions as outlined in CDC guidelines (https://www.cdc.gov/coronavirus/2019-ncov/lab/guidelines-clinicalspecimens.html). Store specimens at 2-8°C for up to 72 hours after collection. If a delay in testing or shipping is expected, store specimens at -70°C or below.

## <span id="page-15-2"></span><span id="page-15-0"></span>**3.4 RNA extraction**

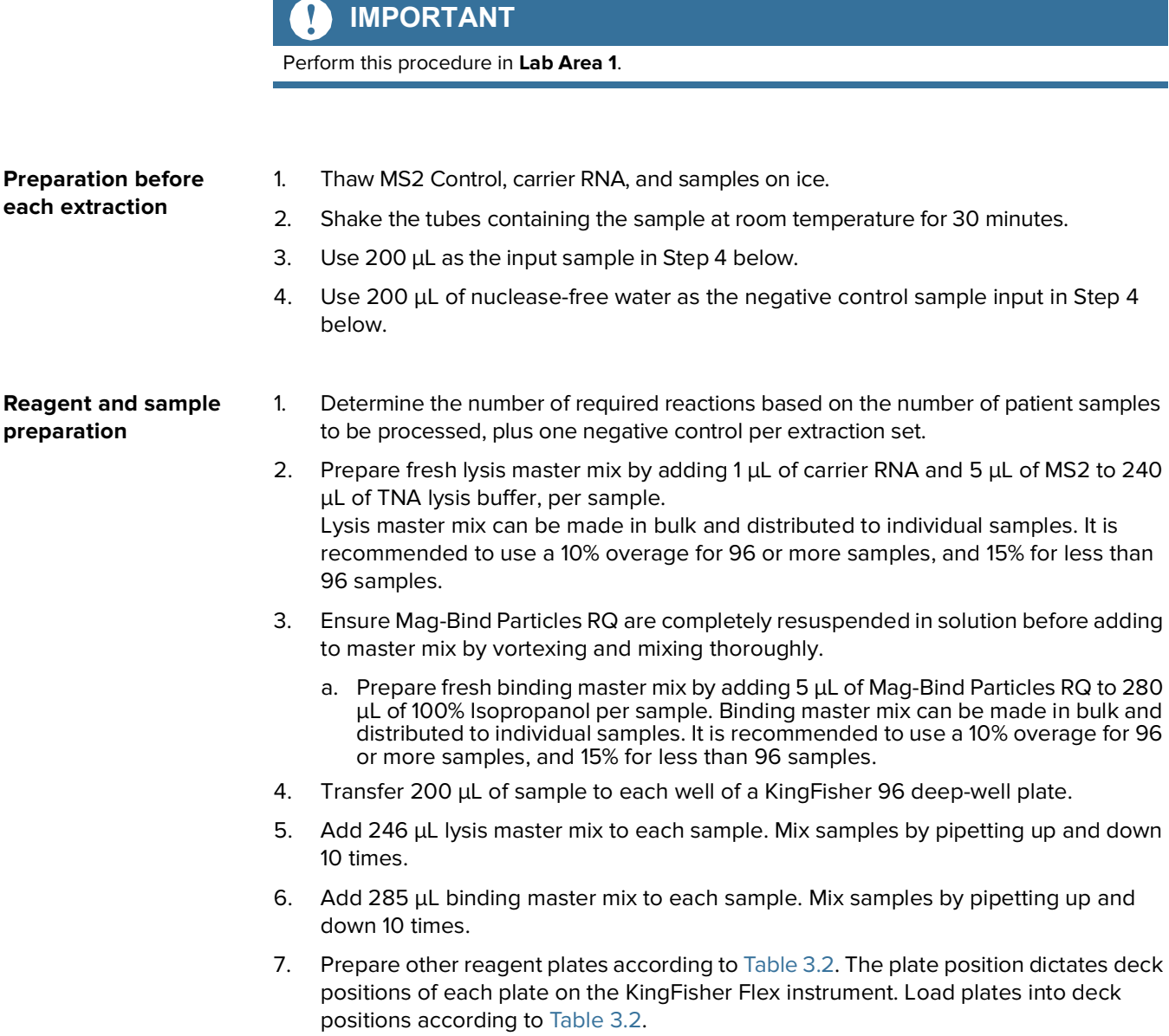

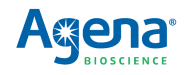

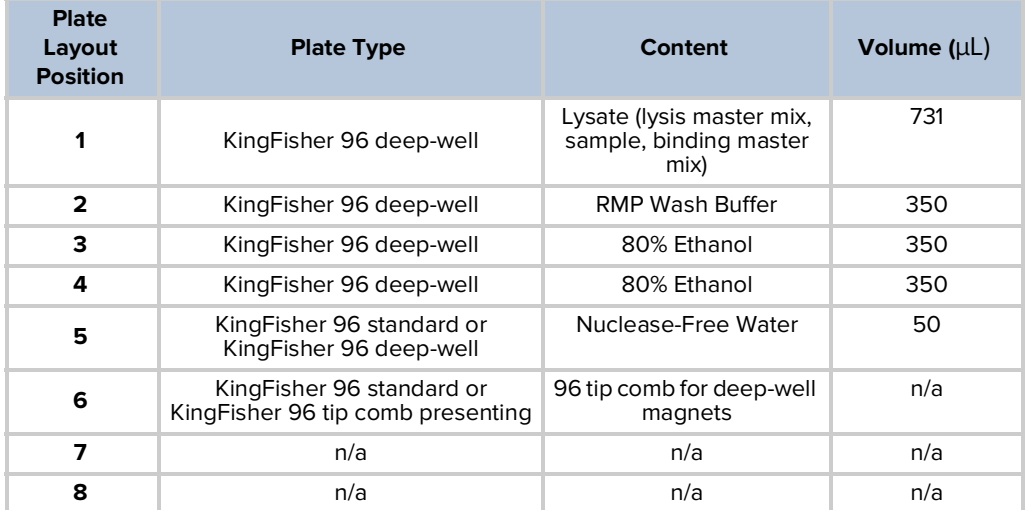

#### **Table 3.2 Plate Layout**

#### **KingFisher Flex operation**

- 1. Refer to KingFisher Flex User Manual for general instructions on using the KingFisher Flex.
- 2. Turn on the KingFisher Flex.
- 3. Load Bindit 4.0 software.
- 4. Select **Open** and load program (**Omega\_M6219\_50Elution\_KFF.bdz**) on instrument. Load plates onto instrument when prompted.
	- The protocol is stored on C:\Users\Public\Documents\Protocols.
	- Scripts can be obtained from Omega Bio-Tek at https:// www.omegabiotek.com/.
	- Commonly run scripts are also listed in **Recent Protocols** in the main Bindit screen.
- 5. When the instrument is ready, press **Start**.
	- a. The instrument will prompt you to save the run with a unique name.
	- b. The user has the option to assign sample names, as well as record reagent lot numbers, to the plate prior to starting the run.
	- c. The deck will rotate and inform the user which plate to load.
	- d. Make sure the plate orientation is correct by aligning the plate's A1 well to **A1** on the deck.
	- e. After placing a plate on the deck, press **Start** in order to place the next plate.
	- f. Repeat until all plates are loaded.
	- g. Press **Start** after all plates are loaded to initiate the rest of the run.
- 6. Discard all plastic consumables after each run by following the instructions on the software or control panel located on the KingFisher Flex.

## **STOPPING POINT**

Use RNA right away or cover the sample elution plate with an adhesive plate sealer and store at 2-8°C until needed for PCR set-up. For longer term storage, store plate at the -80°C using a foil adhesive seal.

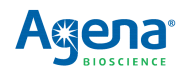

### <span id="page-17-1"></span><span id="page-17-0"></span>**3.5 Positive control preparation**

## **! IMPORTANT**

Prepare the positive control sample in **Lab Area 3**.

Prepare the positive control by diluting the Twist Bioscience Synthetic SARS-CoV-2 RNA Control 1 (1x10<sup>6</sup> copies/µL) to a working stock of 50 copies/µL, as shown in [Table 3.3](#page-17-3). Make multiple aliquots at once and store at -80°C.

## **! WARNING**

Exercise caution when performing the serial dilutions. Risk of lab contamination is high due to the highly concentrated RNA control being used.

- 1. Prepare a 100-fold dilution by pipetting 990 µL of nuclease-free water into a microfuge tube, then adding 10 µL of SARS-CoV-2 RNA Control. Mix well, then centrifuge briefly.
- 2. Prepare a 10-fold dilution by pipetting 90 µL of nuclease-free water into a microfuge tube, then adding 10 µL of the step 1 dilution. Mix well, then centrifuge briefly.
- 3. Prepare a 10-fold dilution by pipetting 90 µL of nuclease-free water into a microfuge tube, then adding 10 µL of step 2 dilution. Mix well, then centrifuge briefly.
- 4. Pipette 50 µL of nuclease-free water into a microfuge tube, then add 50 µL of Step 3 dilution. Mix well, then centrifuge briefly.

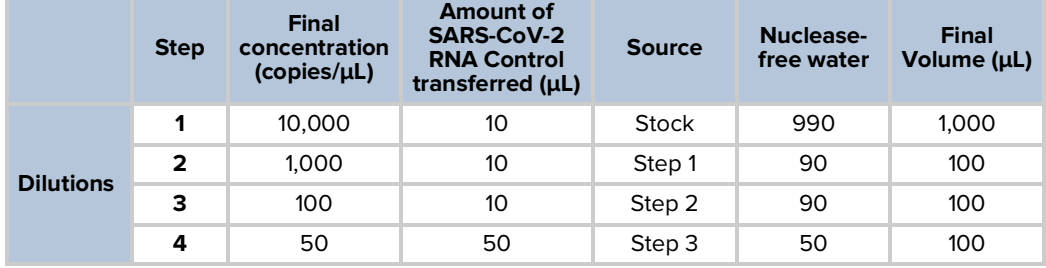

#### <span id="page-17-3"></span>**Table 3.3 Positive Sample Control Dilution**

Label with correct copies/ $\mu$ L and store each dilution in aliquots at -80°C. When needed to make new positive controls, take one of the tubes and dilute as per table above, from the specific copy number down.

### <span id="page-17-2"></span>**3.6 RT-PCR amplification**

## **! IMPORTANT**

Prepare the RT-PCR cocktail and add cocktail and samples to the reaction plate in **Lab Area 2**. Thermocycle the RT-PCR reaction plate in **Lab Area 3**. Maintain an RNase-free environment and keep samples on ice during use. Make sure all reagents are thawed completely at room temperature and enzymes are kept on ice. Make sure reagents are homogenized before taking aliquots. If plates were stored frozen prior to this step, make sure they are thawed completely, gently homogenized, spun down, and kept on ice.

1. Turn on the PCR thermal cycler with the program shown in [Table 3.6,](#page-19-2) so that the heated cover can come to the correct operating temperature and there is no time delay between the RT-PCR reaction plate being prepared and cycling being started.

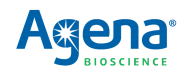

2. Prepare the RT-PCR cocktail in a 1.5 mL tube placed on ice or a cold block by adding reagents in the order in which they are listed in [Table 3.4](#page-18-0).

<span id="page-18-0"></span>Prepare more cocktail than the number of RT-PCR reactions to be performed. Either prepare for one or more extra reactions or use a percentage extra to ensure sufficient overage is present to overcome typical pipetting variation.

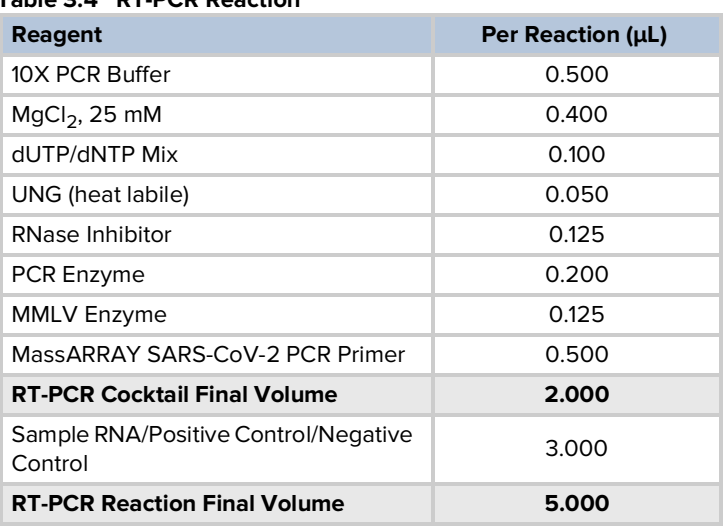

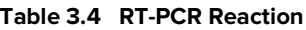

- 3. Pulse vortex the tube briefly 3 times and briefly centrifuge.
- 4. Dispense 2.0 μL RT-PCR cocktail into each well of a new microtiter plate.
- 5. Add 3.0 μL of either sample RNA, positive control, or negative control to each well of the plate.

**Volume per reaction**

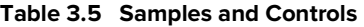

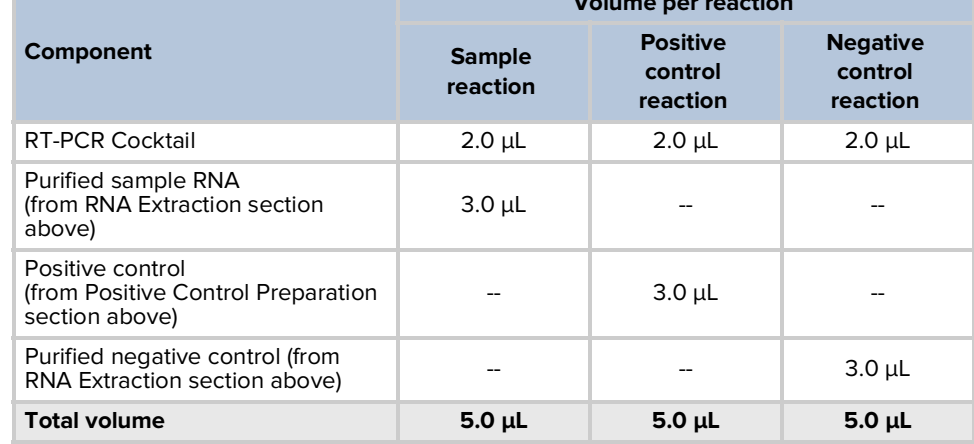

- 6. Seal the RT-PCR reaction plate, briefly pulse vortex 1-2 times, then centrifuge at 1000 x g for 15 seconds.
- 7. Visually inspect the individual wells from the bottom of the reaction plate to confirm uniform and adequate cocktail solution is present in every well before continuing.
- 8. Thermocycle the RT-PCR reaction plate using the conditions in [Table 3.6](#page-19-2). On a standard cycler with a ramp rate of approximately 3-4°C/s this program takes

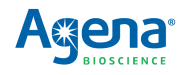

<span id="page-19-0"></span>approximately 1 hour and 45 minutes.

| <b>Step</b>    |                                     | <b>Temperature</b> | <b>Time</b> | <b>Number of Cycles</b> |  |
|----------------|-------------------------------------|--------------------|-------------|-------------------------|--|
| 1              | <b>UNG incubation</b>               | $25^{\circ}$ C     | 5 minutes   | 1 cycle                 |  |
| $\overline{2}$ | RNA reverse transcription into cDNA | $55^{\circ}$ C     | 10 minutes  | 1 cycle                 |  |
| 3              | Polymerase activation               | $95^{\circ}$ C     | 2 minutes   | 1 cycle                 |  |
| 4              |                                     | $95^{\circ}$ C     | 30 seconds  | 40 cycles of steps 4-6  |  |
| 5              | PCR to amplify specific fragments   | $60^{\circ}$ C     | 30 seconds  |                         |  |
| 6              |                                     | $72^{\circ}$ C     | 30 seconds  |                         |  |
| 7              | Final extension                     | $72^{\circ}$ C     | 5 minutes   | 1 cycle                 |  |
| 8              | Sample preservation                 | $10^{\circ}$ C     | --          | Hold                    |  |

<span id="page-19-2"></span>**Table 3.6 RT-PCR Thermal Cycling Conditions**

### **STOPPING POINT**

If not proceeding directly to the next step, the reaction plate should be sealed, and stored at 4°C (if storing for less than 24 hours), or at -20°C (if storing for more than 24 hours). Do not store for more than 2 weeks.

## <span id="page-19-1"></span>**3.7 SAP reaction**

## **! IMPORTANT**

Prepare the SAP cocktail in **Lab Area 2**. Add the SAP cocktail to the RT-PCR reaction plate and thermocycle the plate in **Lab Area 3**. Make sure all reagents are thawed completely and enzymes are kept on ice. Make sure all reagents are homogenized before taking aliquots. If plates were stored frozen prior to this step, make sure they are thawed completely, gently homogenized, spun down, and kept on ice.

<span id="page-19-3"></span>1. Prepare the SAP cocktail in a 1.5 mL tube on ice or a cold block as shown in [Table 3.7](#page-19-3). Prepare more cocktail than the number of SAP reactions to be performed. Either prepare for one or more extra reactions or use a percentage extra to ensure sufficient overage is present to overcome typical pipetting variation.

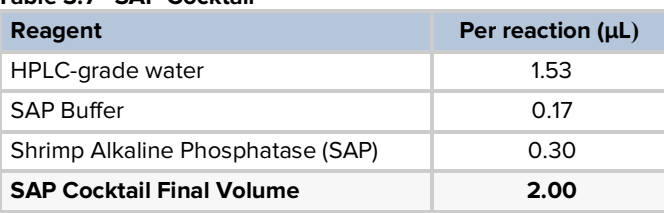

**Table 3.7 SAP Cocktail**

- 2. Pulse vortex the tube briefly 3 times and briefly centrifuge.
- 3. Centrifuge the RT-PCR reaction plate at 1000 x g for 15 seconds.
- 4. Dispense 2 μL of SAP cocktail into each well of the reaction plate.
- 5. Seal the reaction plate, briefly pulse vortex 1-2 times, then centrifuge at 1000  $\times$  g for 15 seconds.

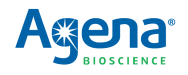

- 6. Visually inspect the individual wells from the bottom of the reaction plate to confirm uniform and adequate solution is present in every well before continuing.
- 7. Thermocycle the reaction plate using the conditions in [Table 3.8.](#page-20-2) On a standard cycler with a ramp rate of approximately 3-4°C/s this program takes approximately 15-20 minutes.

#### <span id="page-20-2"></span><span id="page-20-0"></span>**Table 3.8 SAP Cycling Conditions**

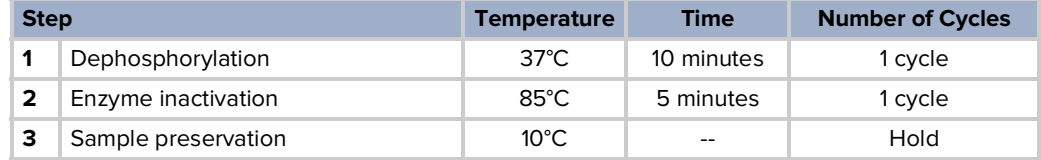

## **STOPPING POINT**

If not proceeding directly to the next step, the reaction plate should be sealed, and stored at 4°C (if storing for less than 24 hours), or at -20°C (if storing for more than 24 hours). Do not store for more than 2 weeks.

### <span id="page-20-1"></span>**3.8 iPLEX Pro extension reaction**

## **! IMPORTANT**

Prepare the extension reaction cocktail in **Lab Area 2**. Add the extension reaction cocktail to the reaction plate and thermocycle the plate in **Lab Area 3**. Make sure all reagents are thawed completely and enzymes are kept on ice. Make sure all reagents are homogenized before taking aliquots. If plates were stored frozen prior to this step, make sure they are thawed completely, gently homogenized, spun down, and kept on ice.

<span id="page-20-3"></span>1. Prepare the extension cocktail in a 1.5 mL tube on ice or a cold block, as shown in [Table](#page-20-3)  [3.9.](#page-20-3) Prepare more cocktail than the number of extension reactions to be performed. Either prepare for one or more extra reactions per extension or use a percentage extra to ensure sufficient overage is present to overcome typical pipetting variation.

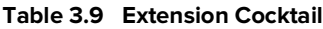

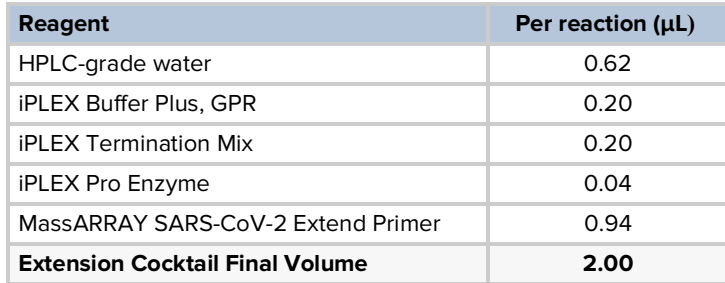

- 2. Pulse vortex the tube briefly 3 times and briefly centrifuge.
- 3. Centrifuge the reaction plate at 1000 x g for 15 seconds.
- 4. Dispense 2 μL of extension reaction cocktail into each well of the reaction plate.
- 5. Seal the reaction plate, briefly pulse vortex 1-2 times, then centrifuge at 1000 x g for 15 seconds.

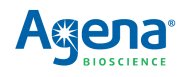

- 6. Visually inspect the individual wells from the bottom of the reaction plate to confirm uniform and adequate solution is present in every well before continuing.
- 7. Thermocycle the reaction plate using the conditions in [Table 3.10](#page-21-3). On a standard cycler with a ramp rate of approximately 3-4°C/s this program takes approximately 45 minutes.

<span id="page-21-3"></span>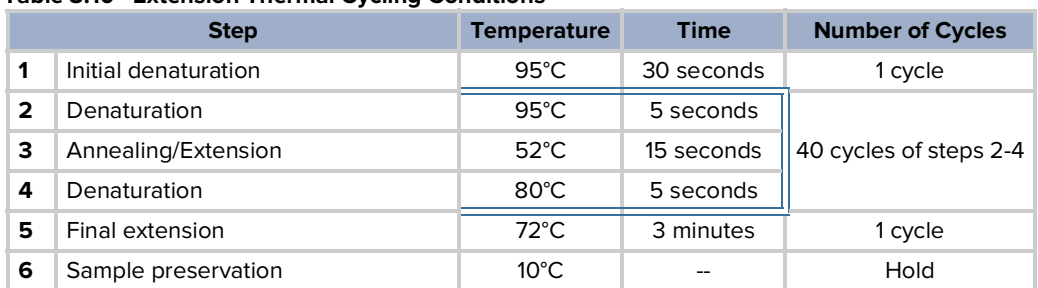

<span id="page-21-0"></span>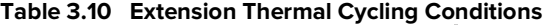

#### **STOPPING POINT**

If not proceeding directly to the next step, the reaction plate should be sealed, and stored at 4°C (if storing for less than 24 hours), or at -20°C (if storing for more than 24 hours). Do not store for more than 2 weeks.

#### <span id="page-21-1"></span>**3.9 Water addition**

- 1. Add HPLC-grade water to each well of the reaction plate.
	- a. For 96-well plates, add 41 μL.
	- b. For 384-well plates, add 16 μL.
- 2. Seal the plate and centrifuge at 1000 x g for 1 minute.

#### **STOPPING POINT**

If not proceeding directly to processing the plate on the MassARRAY System [\(\)](#page-22-5), the reaction plate should be sealed, and stored at 4°C (if storing for less than 24 hours), or at -20°C (if storing more than 24 hours). Do not store for more than 2 weeks.

#### <span id="page-21-2"></span>**3.10 Data acquisition**

Follow the data acquisition instructions in the chapter for the MassARRAY System you are using.

**Table 3.11 Data Acquisition Instructions**

| <b>System</b>                              | <b>Instructions</b> |
|--------------------------------------------|---------------------|
| MassARRAY System with Chip Prep Module 96  | Chapter 4           |
| MassARRAY System with Chip Prep Module 384 | Chapter 5           |

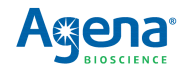

## <span id="page-22-4"></span>**Chapter 4**

# <span id="page-22-5"></span>**Data Acquisition on the MassARRAY System with Chip Prep Module 96**

### <span id="page-22-2"></span><span id="page-22-1"></span><span id="page-22-0"></span>**4.1 Create an input file**

- 1. Double-click the Chip Linker icon on the desktop.
- 2. In the dialog box that appears, enter your username, password, and server.
- 3. Click **Connect**. The Chip Linker window appears.
- 4. Select a plate in the Chip Linker directory tree.
- 5. Select **iPLEX** as the terminator chemistry.
- 6. Select **Genotype+Area** for the process method.
- 7. Select **Nanodispenser 96 to 96** as the dispenser method.
- 8. Enter an experiment name.
- 9. Enter the SpectroCHIP Array barcode or other SpectroCHIP Array identifier.
- 10. Click **Add**. The input information appears in the Chip Linker table.
- 11. If a second SpectroCHIP Array will be processed, repeat step 4 to step 10 for the second SpectroCHIP Array.
- 12. Click **Create** to create an input XML file. This file will be selected for use when you set up the automatic run.

### <span id="page-22-3"></span>**4.2 Prepare the instrument**

- 1. Double-click the **Start All** icon to start MassARRAY Caller, Analyzer Control, Chip Prep Controller (CPC), and SpectroACQUIRE.
- 2. In the Status section in the Run Setup tab of SpectroACQUIRE check the Waste Tank, System Fluid, and Resin buttons; they should be green/Okay. If any are red (Waste Tank Full, System Fluid Empty, Resin Low or Empty) perform the necessary maintenance.
- 3. Click **Chip prep module Deck In/Out** at the top of the SpectroACQUIRE window. The deck will extend.
- 4. If there are SpectroCHIP Arrays in the completed chips position on the deck remove them.
- 5. Allow the calibrant to equilibrate to room temperature for 5 minutes (if it has been refrigerated) or 10 minutes (if it has been frozen). Pipette 75 μL of calibrant into the calibrant vial and place in the calibrant vial holder on the deck.
- 6. Load the SpectroCHIP Arrays.
	- a. Orient the Chip holder so that the bevelled corner is at the top right.
	- b. Open a new SpectroCHIP Array pouch and insert the new SpectroCHIP Array into the chip holder in position 1 (on the left); orient the SpectroCHIP Array such that the Agena logo and barcode are at the bottom. Make sure that the SpectroCHIP Array is properly seated so that the chip holder and SpectroCHIP Array surface are flush.

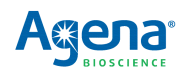

- c. If you are processing two plates, insert another new SpectroCHIP Array into the chip holder in position 2 (on the right). If you are only processing one plate, place a previously completed SpectroCHIP Array in position 2, as the MassARRAY Analyzer requires both SpectroCHIP Array positions to be filled to function properly.
- d. Place the full chip holder in the chip holder tray, new chips position, on the deck.
- 7. Load microtiter plates (MTPs). Up to two 96-well microtiter plates of analyte may be loaded.

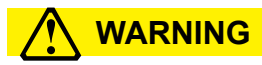

The Chip Prep Module is configured at installation for the particular plates you will be using. If at any point you wish to change the plates you are using, contact Agena Bioscience Customer Support to update instrument configuration. Using plates with different well depth without reconfiguration can damage the instrument or compromise assay performance.

- a. Centrifuge the plates at 1000 x g for 1 minute.
- b. Place the first MTP on MTP holder 1 (on the left). This corresponds to chip position 1. Orient the plate such that well A1 is in the front left corner.
- c. If a second MTP is being processed, place it on MTP holder 2 (on the right). This corresponds to chip position 2.
- 8. Click **Chip prep module Deck In/Out** again to retract the deck.

#### <span id="page-23-0"></span>**4.3 Set up and start the run**

## **! WARNING**

Confirm that instrument settings are correct, as shown in the tables below, prior to each run.

- 1. Select the **Run Setup** tab in SpectroACQUIRE.
- 2. In the Experiment Setup section:
	- a. Under MTP 1, click on the browse button next to Experiment Name and select the XML input file created earlier.
	- b. In the Wells to Process field, select **Automatic**.
	- c. Repeat steps 1 and 2 for MTP 2 if running two plates. Otherwise, select **None** in the Experiment Name and Wells to Process fields for MTP 2.
	- d. Enter the settings for the SpectroCHIP type being used, as shown in [Table 4.1](#page-23-1).

#### <span id="page-23-1"></span>**Table 4.1 Experiment Setup Settings**

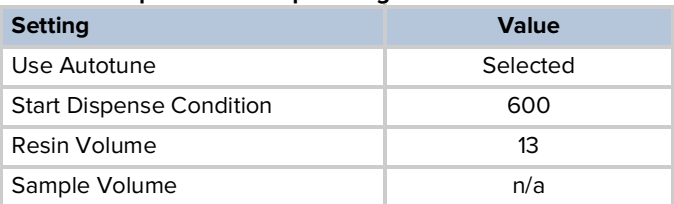

- 3. In the Analyzer Setup section:
	- a. Select **Tools** > **Load Parameters** on the SpectroACQUIRE toolbar, then select the appropriate parameter file based on the SpectroCHIP type. Acquisition parameters will automatically populate.
	- b. Make sure all settings in this section are as shown in [Table 4.2.](#page-24-1)

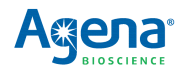

<span id="page-24-1"></span>

| <b>Setting</b>                | <b>Value</b>       |
|-------------------------------|--------------------|
| Parameter file name           | iPLEX CPM.par      |
| Shots (n)                     | 30                 |
| Maximum acquisitions          | 9                  |
| Minimum good spectra          | 5                  |
| Maximum good spectra          | 5                  |
| Turn Off HV After Analysis    | Selected           |
| <b>Analyze Calibrant Pads</b> | Selected           |
| <b>Filter Saturated Shots</b> | Selected           |
| Chip Type                     | SpectroCHIP CPM-96 |

**Table 4.2 Analyzer Setup Settings**

- 4. In the Chip Prep Module Setup section:
	- a. Check the **Normal Operation** box.
	- b. Check **MTP Barcodes Required**, if desired.
	- c. Select **iPLEX** in the Chemistry drop-down menu.
- 5. In the Temperature Control section:
	- a. If the MTP and calibrant will not be removed from the instrument shortly after the run is completed, select the **MTP Cool** box, and check the **Auto** box.
	- b. Check the **Chip Heat** box and enter **30** in the Setpoint field.
- 6. If desired, enter your email and check the **When Chip prep module is finished** and **When MA4 is finished** boxes to receive email notifications.
- 7. Click **Start Chip prep module** to start the run.

## <span id="page-24-0"></span>**4.4 Remove plates, calibrant, and SpectroCHIP Arrays when run is complete**

- 1. Once the run is completed, click **Chip prep module Deck In/Out** to move the deck out and remove the MTPs and calibrant vial. Store remaining calibrant refrigerated or frozen for future use.
- 2. Click **Remove Old Chips from MA4** in the Run Setup tab. The instrument will move the completed SpectroCHIP Arrays from the MassARRAY Analyzer to the completed chips position on the Chip Prep Module deck, and then extend the deck so you may remove the SpectroCHIP Arrays from the completed chips position.

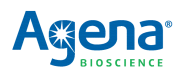

[This page intentionally left blank.]

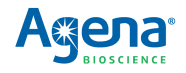

## <span id="page-26-4"></span>**Chapter 5**

# **Data Acquisition on the MassARRAY System with Chip Prep Module 384**

### <span id="page-26-2"></span><span id="page-26-1"></span><span id="page-26-0"></span>**5.1 Create an input file**

- 1. Double-click the Chip Linker icon on the desktop.
- 2. In the dialog box that appears, enter your username, password, and server.
- 3. Click **Connect**. The Chip Linker window appears.
- 4. Select a plate in the Chip Linker directory tree.
- 5. Select **iPLEX** as the terminator chemistry.
- 6. Select **Genotype+Area** for the process method.
- 7. Select **Nanodispenser 384 to 384** as the dispenser method.
- 8. Enter an experiment name.
- 9. Enter the SpectroCHIP Array barcode or other SpectroCHIP Array identifier.
- 10. Click **Add**. The input information appears in the Chip Linker table.
- 11. If a second SpectroCHIP Array will be processed, repeat step 4 to step 10 for the second SpectroCHIP Array.
- 12. Click **Create** to create an input XML file. This file will be selected for use when you set up the automatic run.

### <span id="page-26-3"></span>**5.2 Prepare the instrument**

- 1. Double-click the **Start All** icon to start MassARRAY Caller, Analyzer Control, Chip Prep Controller (CPC), and SpectroACQUIRE.
- 2. In the Status section in the Run Setup tab of SpectroACQUIRE check the Waste Tank, System Fluid, and Resin buttons; they should be green/Okay. If any are red (Waste Tank Full, System Fluid Empty, Resin Low or Empty) perform the necessary maintenance.
- 3. Click **Chip prep module Deck In/Out** at the top of the SpectroACQUIRE window. The deck will extend.
- 4. If there are SpectroCHIP Arrays in the completed chips position on the deck remove them.
- 5. Allow the calibrant to equilibrate to room temperature for 5 minutes (if it has been refrigerated) or 10 minutes (if it has been frozen). Pipette 75 μL of calibrant into the calibrant vial and place in the calibrant vial holder on the deck.
- 6. Load the SpectroCHIP Arrays.
	- a. Orient the Chip holder so that the bevelled corner is at the top right.
	- b. Open a new SpectroCHIP Array pouch and insert the new SpectroCHIP Array into the chip holder in position 1 (on the left); orient the SpectroCHIP Array such that the Agena logo and barcode are at the bottom. Make sure that the SpectroCHIP Array is properly seated so that the chip holder and SpectroCHIP Array surface are flush.

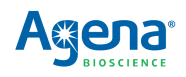

- c. If you are processing two plates, insert another new SpectroCHIP Array into the chip holder in position 2 (on the right). If you are only processing one plate, place a previously completed SpectroCHIP Array in position 2, as the MassARRAY Analyzer requires both SpectroCHIP Array positions to be filled to function properly.
- d. Place the full chip holder in the chip holder tray, new chips position, on the deck.
- 7. Load microtiter plates (MTPs). Up to two 384-well microtiter plates of analyte may be loaded.

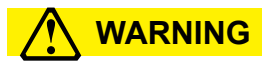

The Chip Prep Module is configured at installation for the particular plates you will be using. If at any point you wish to change the plates you are using, contact Agena Bioscience Customer Support to update instrument configuration. Using plates with different well depth without reconfiguration can damage the instrument or compromise assay performance.

- a. Centrifuge the plates at 1000 x g for 1 minute.
- b. Place the first MTP on MTP holder 1 (on the left). This corresponds to chip position 1. Orient the plate such that well A1 is in the front left corner.
- c. If a second MTP is being processed, place it on MTP holder 2 (on the right). This corresponds to chip position 2.
- 8. Click **Chip prep module Deck In/Out** again to retract the deck.

#### <span id="page-27-0"></span>**5.3 Set up and start the run**

## **! WARNING**

Confirm that instrument settings are correct, as shown in the tables below, prior to each run.

- 1. Select the **Run Setup** tab in SpectroACQUIRE.
- 2. In the Experiment Setup section:
	- a. Under MTP 1, click on the browse button next to Experiment Name and select the XML input file created earlier.
	- b. In the Wells to Process field, select **Automatic**.
	- c. Repeat steps 1 and 2 for MTP 2 if running two plates. Otherwise, select **None** in the Experiment Name and Wells to Process fields for MTP 2.
	- d. Enter the settings as shown in [Table 5.1](#page-27-1).

#### <span id="page-27-1"></span>**Table 5.1 Experiment Setup Settings**

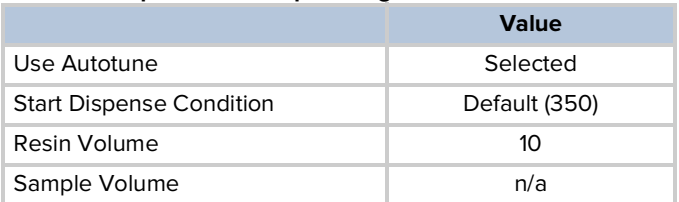

- 3. In the Analyzer Setup section:
	- a. Select **Tools** > **Load Parameters** on the SpectroACQUIRE toolbar, then select the appropriate parameter file based on the SpectroCHIP type. Acquisition parameters will automatically populate.

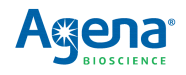

b. Make sure all settings in this section are as shown in Table 5.2.

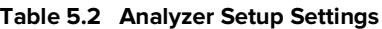

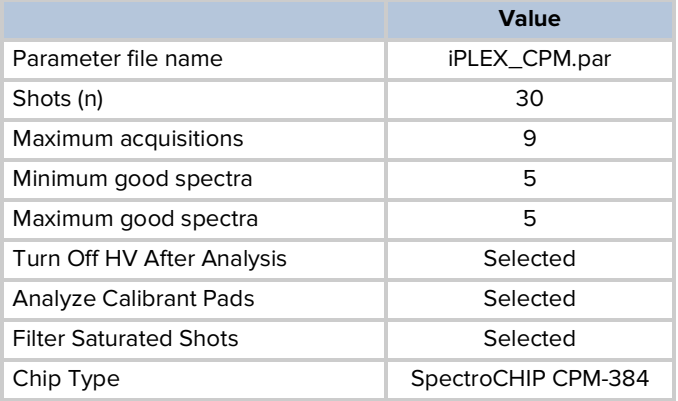

- 4. In the Chip Prep Module Setup section:
	- a. Check the **Normal Operation** box.
	- b. Check **MTP Barcodes Required**, if desired.
	- c. Select **iPLEX** in the Chemistry drop-down menu.
- 5. In the Temperature Control section:
	- a. If the MTP and calibrant will not be removed from the instrument shortly after the run is completed, select the **MTP Cool** box, and check the **Auto** box.
	- b. Check the **Chip Heat** box and enter **30** in the Setpoint field.
- 6. If desired, enter your email and check the **When Chip prep module is finished** and **When MA4 is finished** boxes to receive email notifications.
- 7. Click **Start Chip prep module** to start the run.

#### <span id="page-28-0"></span>**5.4 Remove plates, calibrant, and SpectroCHIP Arrays when run is complete**

- 1. Once the run is completed, click **Chip prep module Deck In/Out** to move the deck out and remove the MTPs and calibrant vial. Store remaining calibrant refrigerated or frozen for future use.
- 2. Click **Remove Old Chips from MA4** in the Run Setup tab. The instrument will move the completed SpectroCHIP Arrays from the MassARRAY Analyzer to the completed chips position on the Chip Prep Module deck, and then extend the deck so you may remove the SpectroCHIP Arrays from the completed chips position.

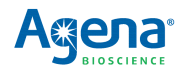

[This page intentionally left blank.]

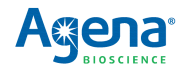

## <span id="page-30-4"></span>**Analysis and Results**

### <span id="page-30-2"></span><span id="page-30-1"></span><span id="page-30-0"></span>**6.1 Analyze the data**

- 1. Open MassARRAY Typer Analyzer and in the Project Explorer pane double click on the SpectroCHIP Arrays of interest. The SpectroCHIP Arrays will be added to the Chip List.
- 2. Load the SpectroCHIP Arrays by checking the box next to the SpectroCHIP Array names in the Chip List.
- 3. Select **File > Reports > MassARRAY SARS-CoV-2 Report-v1** in the MassARRAY Typer Analyzer menu bar.

When the report is complete, the MassARRAY SARS-CoV-2 Report Details.csv will automatically open, and the results will be made available in a date- and time-stamped folder in the MassARRAY/Typer/bin/TyperReports/MassARRAY SARS-CoV-2 Report folder.

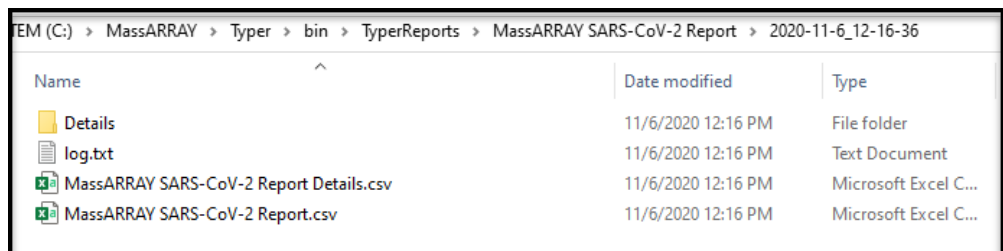

### <span id="page-30-3"></span>**6.2 Interpretation of the results**

**Interpretation of MassARRAY SARS-CoV-2 Panel Controls** The results from testing control samples are interpreted according to the criteria described in Table 6.1.

#### <span id="page-30-5"></span>**Table 6.1 Interpretation of MassARRAY SARS-CoV-2 Panel Controls**

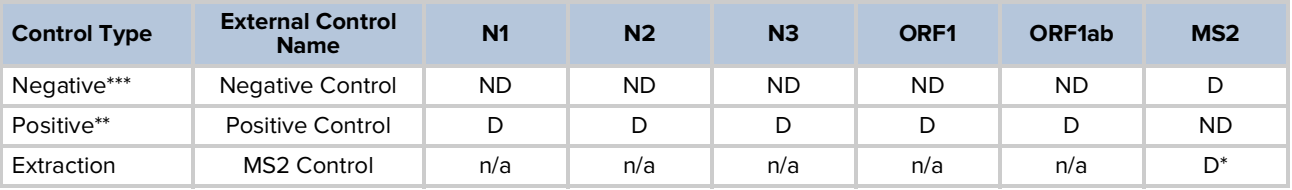

ND=Not Detected; D=Detected

\*Can be ND if SARS-CoV-2 is Detected in at least  $\geq$  2 assays.

\*\*PC will pass QC only if it is Detected by all targets

\*\*\*NC will pass QC only it is Not Detected by all targets

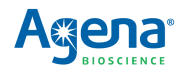

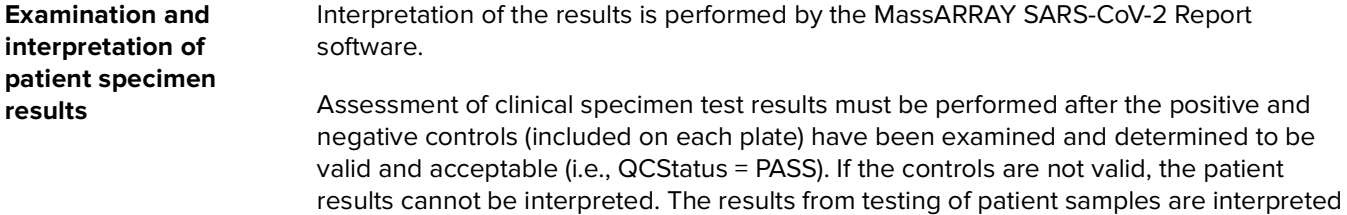

according to the criteria described in [Table 6.2](#page-31-1).

<span id="page-31-1"></span><span id="page-31-0"></span>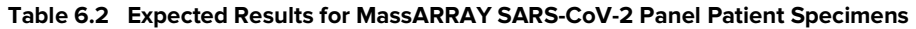

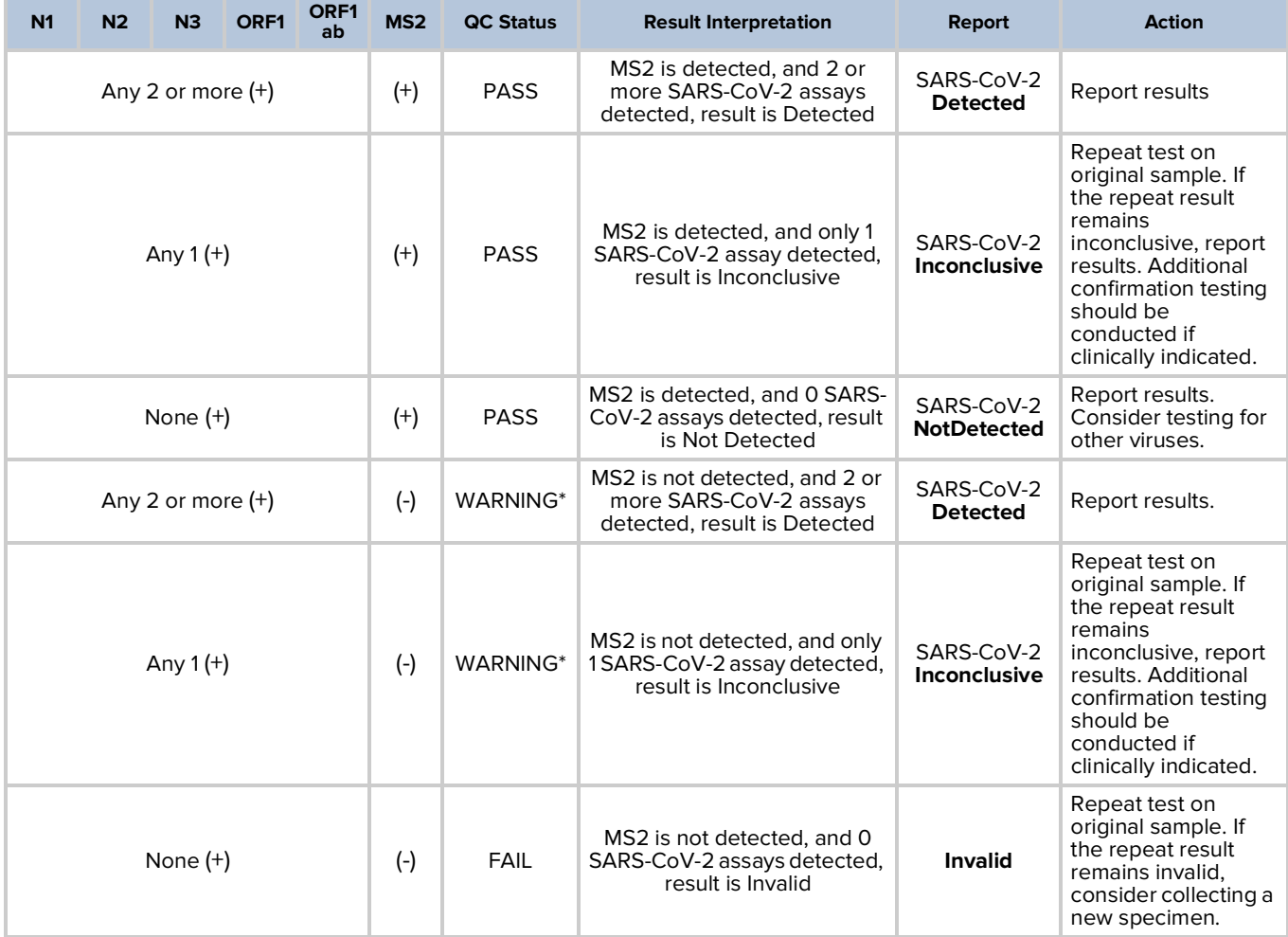

\*Refer to Action column for operator response when QC status is WARNING.

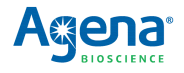

## **Chapter 7**

## <span id="page-32-1"></span>**Performance Characteristics**

### <span id="page-32-4"></span><span id="page-32-3"></span><span id="page-32-2"></span><span id="page-32-0"></span>**7.1 Limit of detection (LoD)**

This LoD study established the lowest SARS-CoV-2 viral concentration (copies of SARS-CoV-2 RNA per uL of clinical matrix) that can be detected by the MassARRAY SARS-CoV-2 Panel at least 95% of the time. Negative screened NP pooled clinical matrix in VTM by the MassARRAY SARS-CoV-2 Panel test was used for analytical sensitivity studies. The negative screen NP pool clinical matrix in VTM was spiked with heat inactivated SARS-CoV-2 virus (BEI Resources, part number NR52286) at specified concentrations and processed through the MassARRAY SARS-CoV-2 Panel workflow on both the MassARRAY System with Chip Prep Module (CPM) 96 and the MassARRAY System with Chip Prep Module (CPM) 384 as described in Chapters 2-5. A two-phase approach was used to determine the LoD.

#### **On the MassARRAY System with CPM 96**

#### **Phase One**

Preliminary LoD determination was performed testing 3 replicates of 2-fold dilution of heat inactivated SARS-CoV-2 virus (BEI Resources, part number NR52286) at 0.08 copies/μL, 0.16 copies/μL, 0.31 copies/μL, 0.63 copies/μL, 1.25 copies/μL, 2.5 copies/μL, 5 copies/μL and 10 copies /μL. The preliminary LoD was determined at 0.31 copies/μL. See [Table 7.1.](#page-32-5)

#### <span id="page-32-5"></span>**Table 7.1 Preliminary LoD Determination Study Results, CPM 96 Phase 1**

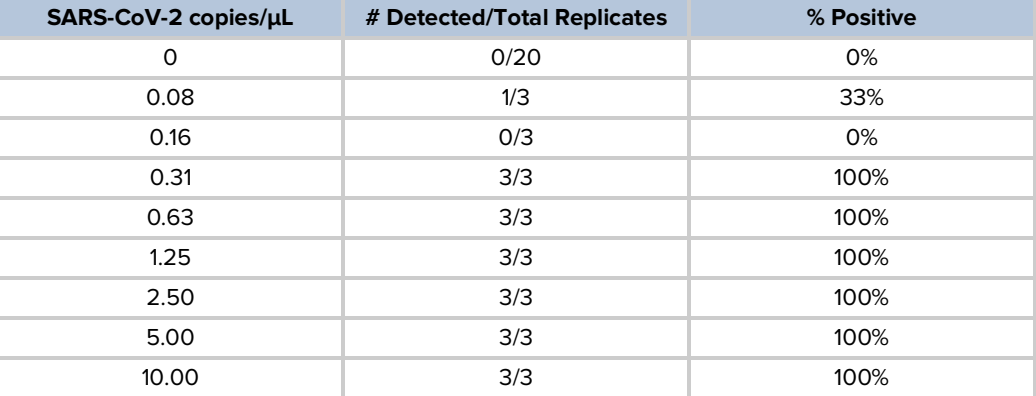

#### **Phase Two**

NP specimen LoD was confirmed at 2.5 copies/μL with 20 out of 20 replicates detected. See [Table 7.2](#page-32-6).

#### <span id="page-32-6"></span>**Table 7.2 LoD Determination Study Results, CPM 96 Phase 2**

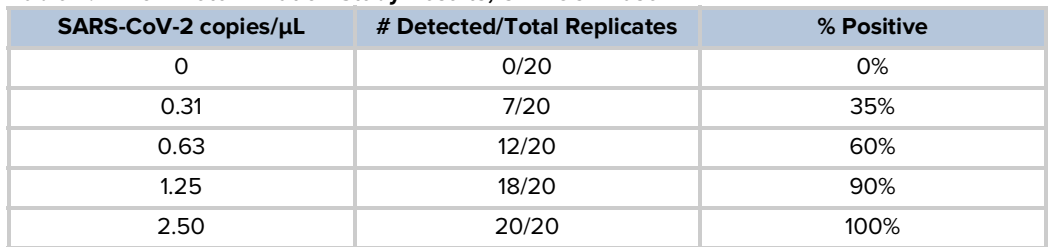

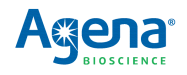

**On the MassARRAY System with CPM 384**

#### **Phase One**

Preliminary LoD determination was performed testing 5 replicates of 2-fold dilution of heat inactivated SARS-CoV-2 virus (BEI Resources, part number NR52286) at 0.313 copies/µL, 0.625 copies/µL, 1.25 copies/µL, 2.5 copies/µL, 3.75 copies/µL, and 5 copies/µL). The preliminary LoD was determined at 1.25 copies/µL. See [Table 7.3](#page-33-1).

#### <span id="page-33-1"></span>**Table 7.3 Preliminary LoD Determination Study Results, CPM 384 Phase 1**

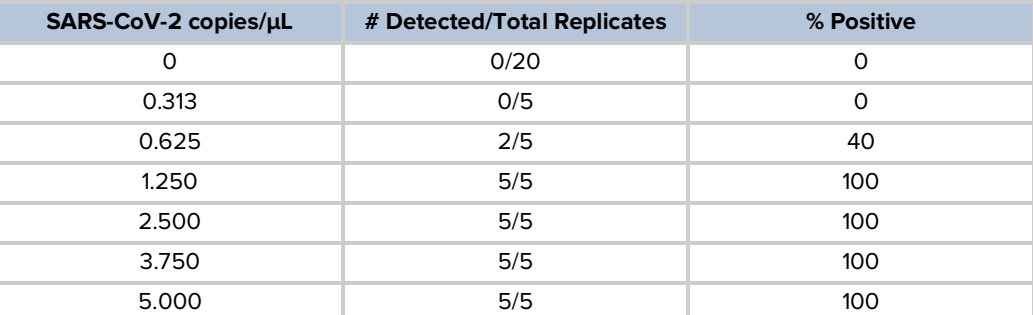

#### **Phase Two**

NP specimen LoD was confirmed at 2.5 copies/μL with 20 out of 20 replicates detected. See [Table 7.4.](#page-33-2)

#### <span id="page-33-2"></span>**Table 7.4 LoD Determination Study Results, CPM 384 Phase 2**

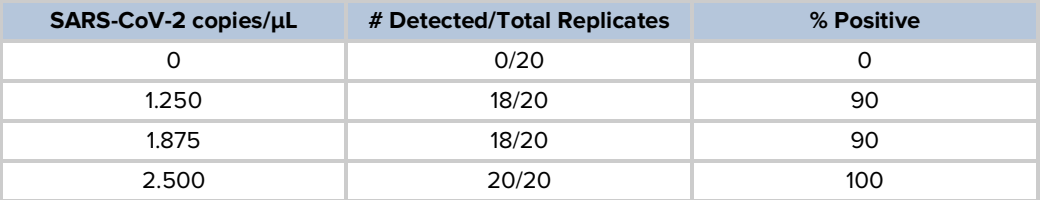

## <span id="page-33-0"></span>**7.2 Inclusivity**

Homology verification (inclusivity) was carried out using the sequence data from 18,772 complete SARS-CoV-2 genomes (NCBI 6OCT2020). A multiple sequence alignment (MAFFT version 7) was carried out to generate the consensus sequence, which was used to determine conserved regions of the virus. All assay components listed in [Table 7.5](#page-34-1) showed 100% sequence homology except for the forward PCR primer for the SC2\_N2 assay (see [Table 7.5\)](#page-34-1).

According to the in-silico analysis (6OCT2020), 32% of the SARS-CoV-2 sequences have a novel multi-nucleotide polymorphism that overlaps with the first three 5' end nucleotides of the SC2\_N2 forward PCR primer (AAC vs. GGG at the 5' end of the 22 total nucleotides). This results in the 86% PCR primer homology (3-nucleotide mismatch in a 22-nucleotide primer) for the 32% of SARS-CoV-2 population with the AAC sequence, resulting in a 95.5% average homology for the SC2\_N2 forward PCR primer to all available SARS-CoV-2 sequences as of October 6, 2020 (18,772). The mismatch will not affect the test performance because of the following:

• The mismatch is located at the 5' end of the PCR primer and will be tolerated by the PCR enzyme.

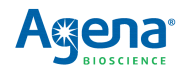

- The annealing temperature of the primer with the mismatch is 59  $\degree$ C [\(Table 7.7](#page-37-1)), which is very close to the optimal 60 °C.
- The mismatch is localized to the codon substitution and we do not anticipate it to affect other nucleotides in the primer.
- The panel contains five SARS-CoV-2 target assays to remain robust in cases of underling mutations.

| Primer*/Probe    | Minimum %<br><b>Identity</b> | <b>Maximum</b><br><b>Mismatches</b> | <b>Total</b><br><b>Alignments</b> | Number of<br><b>Alignments</b><br>with<br><b>Mismatches</b> | % Alignments<br>with 100%<br><b>Identity</b> | <b>Mismatch</b><br><b>Accession</b><br><b>Numbers</b> |
|------------------|------------------------------|-------------------------------------|-----------------------------------|-------------------------------------------------------------|----------------------------------------------|-------------------------------------------------------|
| SC2_N1_PCR1      | 100                          | $\mathsf{O}$                        | 18.772                            | $\mathbf 0$                                                 | 100                                          |                                                       |
| SC2_N1_PCR2      | 100                          | $\mathsf{O}$                        | 18.772                            | $\mathsf{O}$                                                | 100                                          |                                                       |
| SC2_N1_PROBE     | 100                          | $\mathsf{O}$                        | 18.772                            | $\mathsf{O}$                                                | 100                                          |                                                       |
| SC2 N2 PCR1      | $95.5***$                    | 3/22                                | 18.772                            | 5,978                                                       | 68                                           | Codon 50, ORF14,<br>positions 28,881-<br>28,883       |
| SC2 N2 PCR2      | 100                          | $\mathsf{O}$                        | 18.772                            | $\mathsf{O}$                                                | 100                                          |                                                       |
| SC2_N2_PROBE     | 100                          | $\mathsf{O}$                        | 18.772                            | $\mathsf{O}$                                                | 100                                          |                                                       |
| SC2 N3 PCR1      | 100                          | 0                                   | 18.772                            | $\mathsf{O}$                                                | 100                                          |                                                       |
| SC2_N3_PCR2      | 100                          | $\mathbf 0$                         | 18.772                            | $\mathbf 0$                                                 | 100                                          |                                                       |
| SC2_N3_PROBE     | 100                          | 0                                   | 18.772                            | 0                                                           | 100                                          |                                                       |
| SC2 ORF1 PCR1    | 100                          | $\mathsf{O}$                        | 18.772                            | $\mathbf 0$                                                 | 100                                          |                                                       |
| SC2_ORF1_PCR2    | 100                          | $\mathsf{O}$                        | 18.772                            | $\mathsf{O}$                                                | 100                                          |                                                       |
| SC2 ORF1 PROBE   | 100                          | 0                                   | 18.772                            | 0                                                           | 100                                          |                                                       |
| SC2 ORF1ab PCR1  | 100                          | $\mathsf{O}$                        | 18.772                            | $\mathbf 0$                                                 | 100                                          |                                                       |
| SC2_ORF1ab_PCR2  | 100                          | 0                                   | 18.772                            | 0                                                           | 100                                          |                                                       |
| SC2_ORF1ab_PROBE | 100                          | 0                                   | 18.772                            | 0                                                           | 100                                          |                                                       |

<span id="page-34-1"></span>**Table 7.5 MassARRAY SARS-CoV-2 Panel In-Silico Inclusivity Analysis Results**

\*PCR1 is forward primer and PCR2 is reverse primer.

\*\*95.5% average sequence homology as of 6OCT2020 as discussed above. [=(0.86x0.32)+(1x0.68)]

### <span id="page-34-0"></span>**7.3 Cross-reactivity**

In-silico cross-reactivity was carried out with NCBI nucleotide BLAST with a list of FDArecommended cross-reactivity micro-organisms [\(Table 7.6](#page-36-0)). The analysis was carried out on 6OCT2020 versions of the microbial NCBI database with identical results. The in-silico homology to cross-reactivity micro-organisms is the primer-length adjusted BLAST homology. The highest non-CoV-2 homology and the specie (from the FDA list of crossreactive microorganisms, [Table 7.6](#page-36-0)) are listed in [Table 7.7](#page-37-1).

Components of three assays (forward primer and probe for N1 assay, forward primer for N2 assay, and probe for ORF1ab assay) exhibit greater than the 80% homology to a listed evaluation species. However, the risk of non-specific amplification and an erroneous detection of non-SARS-CoV-2 RNA is very small in all three cases. Agena iPLEX technology is a two-step process where an initial PCR step is followed by a probe extension step. Therefore, the assay PCR primers are used to initiate cDNA syntheses and amplify the template library while the probes are used to interrogate the template via

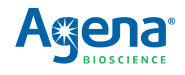

a single-base extension. The RT-PCR and the extend steps instill target specificity and remove the deleterious PCR-probe primer interaction.

Following is an analysis of the cross-reactivity results for the three assays that exhibit >80% homology in at least one of their components:

- SC2\_N1 assay. Two SC2\_N1 assay components (forward primer and probe) exhibit >80% in silico homology to a listed organism (SARS-coronavirus). However, the cross-reactive assay components are not the PCR primers, but a combination of one PCR primer and the probe. The forward primer showed 82% homology while the reverse primer showed 75% homology and the probe showed 94% homology to SARS-coronavirus. The SC2\_N1 reverse primer shows low homology, therefore the risk of non-specific PCR amplification of SARS-coronavirus is low. This is confirmed by the NCBI Primer BLAST. Furthermore, reverse transcription of RNA into DNA requires high reverse PCR primer homology. Low homology of the reverse primer further reduces non-specific reverse-transcription and subsequent amplification.
- SC2\_N2 assay. One SC2\_N2 assay component (forward primer) exhibits >80% homology to a listed organism (SARS-coronavirus). The forward PCR primer showed 91% homology while the reverse primer showed 68% homology and the probe showed 55% homology to SARS-coronavirus. The SC2\_N2 reverse primer and probe show low homology, therefore the risk of non-specific PCR amplification and probe extension of SARS-coronavirus is low. This is confirmed by the NCBI Primer BLAST. Furthermore, reverse transcription of RNA into DNA requires high reverse PCR primer homology. Low homology of the reverse primer further reduces non-specific reverse-transcription and subsequent amplification.
- -SC2\_ORF1ab assay. One SC2\_ORF1ab assay component (probe) exhibits >80% homology to a listed organism (SARS-coronavirus). The probe showed 88% homology while the forward primer showed 76% and the reverser primer showed 37% homology to SARS-coronavirus. The SC2\_ORF1ab forward and reverse primers show low homology, therefore risk of non-specific PCR amplification of SARS-coronavirus is low. This is confirmed by the NCBI Primer BLAST. Furthermore, reverse transcription of RNA into DNA requires high reverse PCR primer homology. Low homology of the reverse primer further reduces non-specific reversetranscription and subsequent amplification.

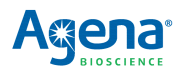

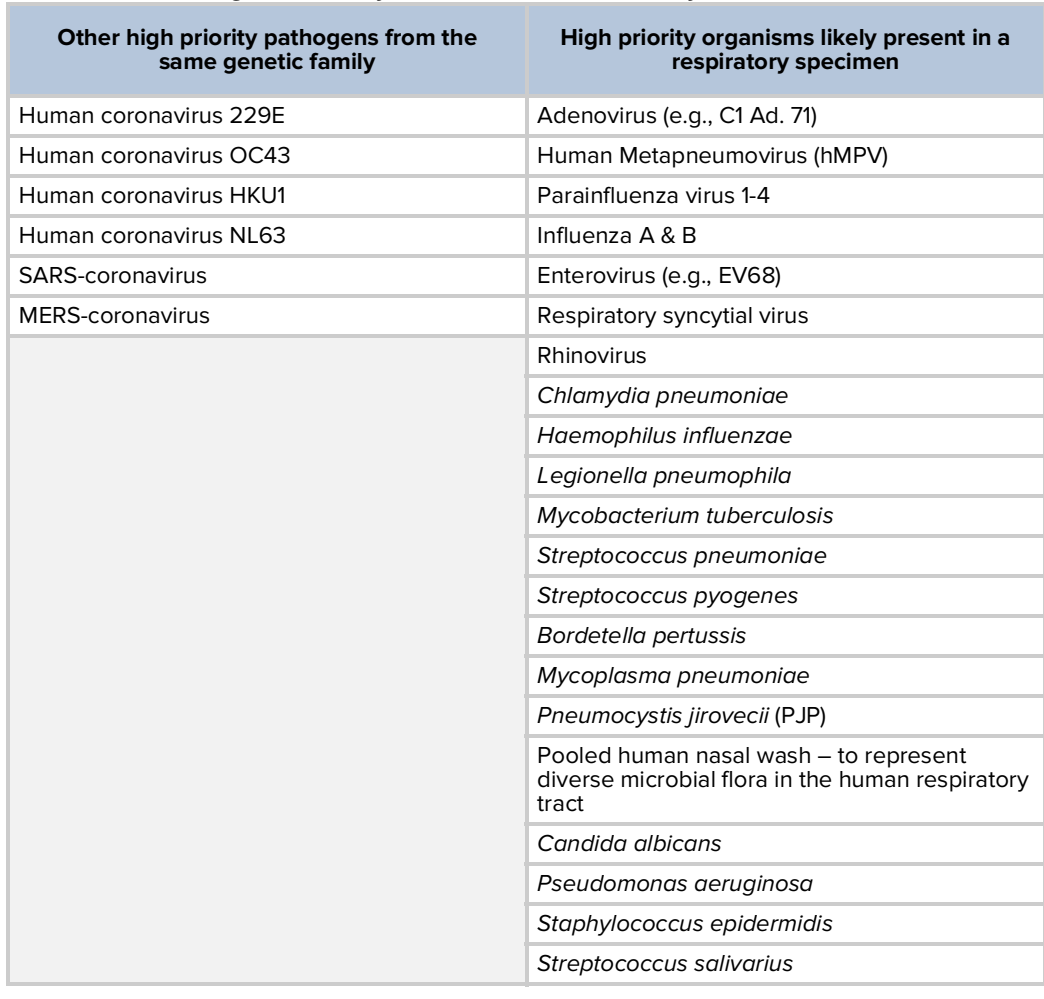

#### <span id="page-36-0"></span>**Table 7.6 List of Organisms Analyzed in Silico Cross-Reactivity**

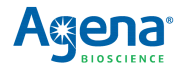

| Assay<br><b>Name</b> | <b>Assay Primer*</b>            | <b>Annealing</b><br><b>Temperature</b><br>$(^{\circ}C)$ | <b>Sequence</b>               | <b>SARS-</b><br>$CoV-2$<br>Homology<br>% | <b>Highest</b><br><b>Other</b><br><b>Specie</b><br>Homology<br>% | <b>Highest</b><br><b>Other</b><br><b>Specie</b><br>from FDA<br>List (Table<br>7.6) |
|----------------------|---------------------------------|---------------------------------------------------------|-------------------------------|------------------------------------------|------------------------------------------------------------------|------------------------------------------------------------------------------------|
|                      | SC2_N1_PCR1                     | 65                                                      | TGAGGAAGTTGTAGCACGATTG        | 100                                      | 82                                                               | SARS-<br>coronavirus                                                               |
| SC2_N1               | SC2_N1_PCR2                     | 65                                                      | AGACGGCATCATATGGGTTG          | 100                                      | 75                                                               | SARS-<br>coronavirus                                                               |
|                      | SC2_N1_PROBE                    | 59                                                      | <b>GTGCCAATGTGATCTTT</b>      | 100                                      | 94                                                               | SARS-<br>coronavirus                                                               |
|                      | SC2_N2_PCR1                     | 66 (59 with 3-base<br>5-prime mismatch)                 | <b>GGGGAACTTCTCCTGCTAGAAT</b> | $95.5***$                                | 91                                                               | SARS-<br>coronavirus                                                               |
| SC2_N2               | SC2_N2_PCR2                     | 64                                                      | CAGACATTTTGCTCTCAAGCTG        | 100                                      | 68                                                               | SARS-<br>coronavirus                                                               |
|                      | SC2_N2_PROBE                    | 69                                                      | <b>GCAAAGCAAGAGCAGCATCACC</b> | 100                                      | 55                                                               | Human<br>Coronavirus<br><b>NL63</b>                                                |
|                      | SC2_N3_PCR1                     | 64                                                      | <b>GTGGATGAGGCTGGTTCTAA</b>   | 100                                      | 60                                                               | MERS-<br>coronavirus                                                               |
| SC <sub>2_N3</sub>   | SC2_N3_PCR2                     | 59                                                      | ACTACAAGACTACCCAATTT          | 100                                      | 60                                                               | MERS-<br>coronavirus                                                               |
|                      | SC2_N3_PROBE                    | 57                                                      | GAAACTGTATAATTACCGATA         | 100                                      | 57                                                               | Human<br>coronavirus<br>HKU1                                                       |
| SC2_ORF1             | SC2_ORF1_PCR1                   | 63                                                      | AACTGTTGGTCAACAAGACG          | 100                                      | 55                                                               | Enterovirus F<br>strain BEV-<br>261                                                |
|                      | SC2_ORF1_PCR2                   | 63                                                      | CAATAGTCTGAACAACTGGTGT        | 100                                      | 50                                                               | Staphylococc<br>us phage<br>tp310-3                                                |
|                      | SC2_ORF1_PROB<br>E              | 56                                                      | GGTTCAACCTCAATTAG             | 100                                      | 76                                                               | Possum<br>enterovirus<br>W <sub>1</sub>                                            |
|                      | SC2_ORF1ab_PC<br>R1             | 63                                                      | CCCTGTGGGTTTTACACTTAA         | 100                                      | 76                                                               | SARS-<br>coronavirus                                                               |
| SC2_ORF1ab           | SC2_ORF1ab_PC<br>R <sub>2</sub> | 65                                                      | ACGATTGTGCATCAGCTGA           | 100                                      | 68                                                               | Enterovirus<br>SEV-gx                                                              |
|                      | SC2_ORF1ab_PR<br>OBE            | 65                                                      | ATCAACTCCGCGAACCC             | 100                                      | 88                                                               | SARS-<br>coronavirus                                                               |
| MS2_Ctrl             | MS2_Ctrl_PCR1                   | 65                                                      | TTGACAATCTCTTCGCCCTG          | $\overline{\phantom{a}}$                 | 55                                                               | Enterovirus<br><b>AN12</b><br>genomic RNA                                          |
|                      | MS2_Ctrl_PCR2                   | 64                                                      | CTGACATACCTCCGACAACT          |                                          | 50                                                               | SARS-CoV-2                                                                         |
|                      | MS2_Ctrl_PROBE                  | 70                                                      | CCCAACCCCGTAGCCGATT           |                                          | 58                                                               | Human<br>rhinovirus<br><b>NAT001</b><br>polyprotein<br>gene                        |

<span id="page-37-1"></span><span id="page-37-0"></span>**Table 7.7 MassARRAY SARS-CoV-2 Panel in Silico Cross-Reactivity**

\*PCR1 is forward primer and PCR2 is reverse primer.

\*\*95.5 average sequence homology as of 6OCT2020 as discussed in section [Section 7.2, Inclusivity](#page-33-0). [=(0.86x0.32)+(1x0.68)].

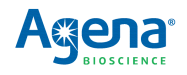

#### <span id="page-38-0"></span>**7.4 Warnings and precautions**

- For In Vitro Diagnostic Use.
- For use under Emergency Use Authorization (EUA) Only.
- For prescription use only.
- This test has not been FDA cleared or approved.
- This test has been authorized by FDA under an EUA for use by authorized laboratories.
- This test has been authorized only for the detection of nucleic acid from SARS-CoV-2, not for any other viruses or pathogens.
- This test is only authorized for the duration of the declaration that circumstances exist justifying the authorization of emergency use of in vitro diagnostics for detection and/or diagnosis of COVID-19 under Section 564 (b) (1) of the Federal Food, Drug, and Cosmetic Act, 21 U.S.C § 360bbb-3(b)(1), unless the authorization is terminated or revoked sooner.
- Care must be taken to avoid mislabeling/misidentifying samples.
- Reduced sample input can adversely affect ability to detect SARS-CoV-2 virus.
- Do not eat, drink, smoke, or apply cosmetic products in the work areas.
- Positive results are indicative of SARS-CoV-2 RNA.
- Laboratories within the United States and its territories are required to report all results to the appropriate public health authorities.
- For use only with personnel trained in techniques of reverse transcriptase-PCR and in vitro diagnostic procedures.
- Specimen processing should be performed in accordance with national biological safety regulations.
- If infection with COVID-19 is suspected, specimens should be collected with appropriate infection control precautions.
- Always use pipette tips with aerosol barriers. Tips that are used must be sterile and free of DNases and RNases.
- Samples and controls should always be treated as if infectious and/or biohazardous in accordance with safe laboratory procedures.
- Follow necessary precautions when handling samples. Use personal protective equipment (PPE) consistent with current guidelines for the handling of potentially infectious samples.
- Dispose of waste in compliance with local, state, and federal regulations.
- All human-sourced materials should be considered potentially infectious and should be handled with universal precautions. If spillage occurs, immediately disinfect with a freshly prepared solution of 0.5% sodium hypochlorite in distilled or deionized water (dilute household bleach 1:10) or follow appropriate site procedures.
- Fresh clean gloves must be worn in each area and must be changed before leaving that area.
- Do not pipette by mouth.

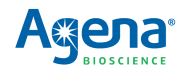

- Safety Data Sheets (SDS) are available on the Agena customer support portal, or by contacting Customer Support.
- Modifications to assay reagents, assay protocol, or instrumentation are not permitted.
- Do not use the kit or any kit components past the expiration date indicated on the kit carton label.
- In the event of damage to the protective packaging, consult the Safety Data Sheet (SDS) for instructions.
- Reagents must be stored as specified in [Table 1.3](#page-8-3) or by their manufacturer.
- Ensure all equipment utilized is calibrated and maintained according to manufacturer instructions.

#### <span id="page-39-0"></span>**7.5 Limitations**

- This device may not be able to differentiate newly emerging SARS-CoV-2 subtypes.
- Analyte targets (viral sequences) may persist in vivo, independent of virus viability. Detection of analyte target(s) does not imply that the corresponding virus(es) are infectious or are the causative agents for clinical symptoms.
- All results from this and other tests must be considered in conjunction with the clinical history, epidemiological data, and other data available to the clinician evaluating the patient.
- Samples (nasopharyngeal swab, oropharyngeal swab, nasal and mid-turbinate swabs, nasal and nasopharyngeal aspirate, and bronchoalveolar lavage) must be collected, transported, and stored using appropriate procedures and conditions, as outlined in CDC guidelines (https:// www.cdc.gov/coronavirus/2019-ncov/lab/ guidelines-clinical-specimens.html). Improper collection, transport, or storage of samples may hinder the ability of the assay to detect the target sequences.
- The performance of the MassARRAY SARS-CoV-2 Panel was established using nasopharyngeal swabs (NP) samples. Oropharyngeal swabs, nasal and midturbinate swabs, nasal and nasopharyngeal aspirate, and bronchoalveolar lavage (BAL) samples are also considered acceptable sample types for use with the MassARRAY SARS-CoV-2 Panel, but performance has not been established.
- Extraction and amplification of nucleic acid from clinical samples must be performed according to the specified methods listed in this procedure. Other extraction approaches and processing systems have not been evaluated.
- This test is a qualitative test and does not provide the quantitative value of detected organisms present.
- There is a risk of false positive values resulting from:
	- Cross-contamination by target organisms, their nucleic acids or amplified product, or from non-specific signals in the assay.
	- Cross-contamination during sample handling or preparation.
	- Cross-contamination between patient samples.
	- Sample mix up.
	- RNA contamination during product handling.

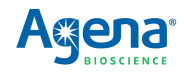

- There is a risk of false negative values due to:
	- The presence of sequence variants in the pathogen targets of the assay, procedural errors, amplification inhibitors in samples, or inadequate numbers of organisms for amplification.
	- Improper sample collection.
	- Sample mix up.
	- Degradation of the SARS-CoV-2 RNA during shipping/storage.
	- Sample collection does not collect SARS-CoV-2 RNA.
	- Using unauthorized extraction or assay reagents.
	- The presence of RT-PCR inhibitors.
	- Mutation in the SARS-CoV-2 virus.
	- Failure to follow instructions for use.
- The impacts of vaccines, antiviral therapeutics, antibiotics, chemotherapeutic or immunosuppressant drugs have not been evaluated.
- This test cannot rule out infections caused by other viral or bacterial pathogens not present on this panel.
- Negative results do not preclude infection with SARS-CoV-2 virus, and should not be the sole basis of a patient management decision.
- This device has been evaluated for use with human sample material only.
- The performance of this device has not been evaluated for patients without signs and symptoms of infection.
- The performance of this device has not been evaluated for monitoring treatment of infection.
- Based on the in-silico cross-reactivity analysis, other SARS-like coronaviruses in the same subgenus (Sarbecovirus) as SARS-CoV-2 may cross-react with MassARRAY SARS-CoV-2 Panel. Other SARS-like coronaviruses in the same subgenus (Sarbecovirus) as SARS-CoV-2 are not known to be currently circulating in the human population, and therefore are highly unlikely to be present in patient specimens.

#### <span id="page-40-0"></span>**7.6 Conditions of authorization for laboratory**

The MassARRAY SARS-CoV-2 Panel Letter of Authorization, along with the authorized Fact Sheet for Healthcare Providers, the authorized Fact Sheet for Patients, and authorized labeling, are available on the FDA website: [https://www.fda.gov/medical](https://www.fda.gov/medical-devices/coronavirus-disease-2019-covid-19-emergency-use-authorizations-medical-devices/vitro-diagnostics-euas)[devices/coronavirus-disease-2019-covid-19-emergency-use-authorizations](https://www.fda.gov/medical-devices/coronavirus-disease-2019-covid-19-emergency-use-authorizations-medical-devices/vitro-diagnostics-euas)medical-devices/vitro-diagnostics-euas.

However, to assist clinical laboratories using the MassARRAY SARS-CoV-2 Panel ("your product" in the conditions below), the relevant Conditions of Authorization are listed below:

A. Authorized laboratories<sup>1</sup> using your product will include with test result reports, all authorized Fact Sheets. Under exigent circumstances, other appropriate methods for disseminating these Fact Sheets may be used, which may include mass media.

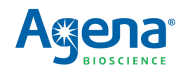

B. Authorized laboratories using your product will use your product as outlined in the MassARRAY SARS-CoV-2 Panel Instructions for Use (IFU-CUS-001). Deviations from the authorized procedures, including the authorized instruments, authorized extraction methods, authorized clinical specimen types, authorized control materials, authorized other ancillary reagents and authorized materials required to use your product are not permitted.

C. Authorized laboratories that receive your product will notify the relevant public health authorities of their intent to run your product prior to initiating testing.

D. Authorized laboratories using your product will have a process in place for reporting test results to healthcare providers and relevant public health authorities, as appropriate.

E. Authorized laboratories will collect information on the performance of your product and report to DMD/OHT7-OIR/OPEQ/CDRH (via email: CDRH-EUA-Reporting@fda.hhs.gov) and Agena Bioscience (1-858-882-2800; helpdesk@AgenaBio.com) any suspected occurrence of false positive or false negative results and significant deviations from the established performance characteristics of your product of which they become aware.

F. All laboratory personnel using your product must be appropriately trained in molecular and mass spectrometry techniques and use appropriate laboratory and personal protective equipment when handling this kit, and use your product in accordance with the authorized labeling.

G. You, authorized distributors, and authorized laboratories using your product will ensure that any records associated with this EUA are maintained until otherwise notified by FDA. Such records will be made available to FDA for inspection upon request.

 $1$ The letter of authorization refers to, "Laboratories certified under the Clinical Laboratory Improvement Amendments of 1988 (CLIA), 42 U.S.C. §263a, to perform high complexity tests" as "authorized laboratories."

### <span id="page-41-1"></span><span id="page-41-0"></span>**7.7 Clinical evaluation**

Two clinical evaluation studies were performed to evaluate the performance of the MassARRAY SARS-CoV-2 Panel for testing nasopharyngeal (NP) swab specimens from patients suspected of COVID-19 by their health providers concurrently with another Real-Time RT-PCR kit authorized by the FDA.

**Pre-authorization study** A total of 63 positive and 60 negative specimens in VTM were tested. The samples were randomized, blinded, and tested with the MassARRAY SARS-CoV-2 Panel as described in Chapters 2-5.

> All negative samples were tested negative. Of the positive samples, 56 tested positive, 3 tested negative, and 4 tested Inconclusive. Of the 4 Inconclusive samples, 1 was retested and found to be positive; 3 were unable to be retested due to insufficient sample volume and were excluded from the analyses. Table 7.8 provides a summary of the clinical evaluation results.

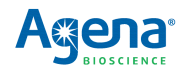

#### **Table 7.8 Performance of the MassARRAY SARS-CoV-2 Panel Against EUA Comparator Test (pre-authorization study**

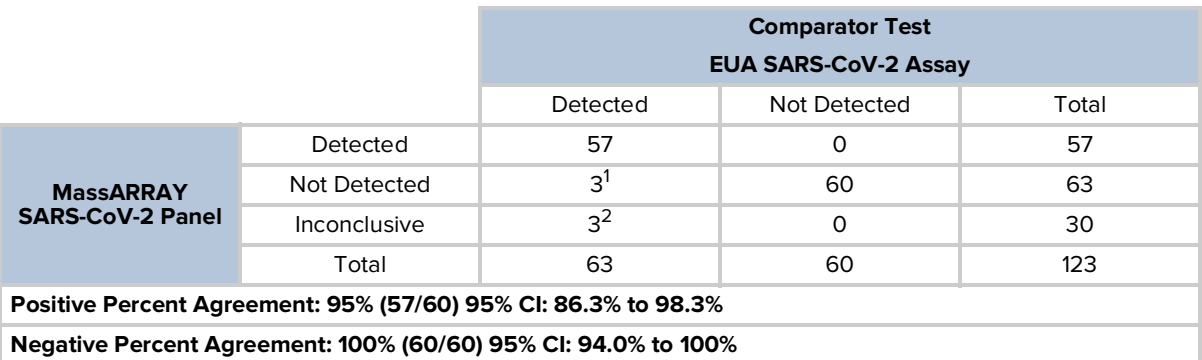

<sup>1</sup>Three (3) samples were not detected with the MassARRAY SARS-CoV-2 Panel and were detected by the comparator SARS-CoV-2 assay. These 3 false negative samples had low viral load with high Ct values with the comparator SARS-CoV-2 assay.

 $^{2}$ Three (3) samples had inconclusive results and were not retested due to insufficient sample volume. They were excluded from the statistical analysis. These 3 samples had low viral load with high Ct values with the comparator SARS-CoV-2 assay. Agena Bioscience further evaluated the performance of the MassARRAY SARS-CoV-2 Panel in the study described below (post-authorization study).

#### **Post-authorization study** A total of 30 positive and 30 negative specimens in VTM or UTM were tested. The samples were randomized, blinded, and tested with the MassARRAY SARS-CoV-2 Panel as described in Chapters 2-5.

All negative samples were tested negative. Of the positive samples, 28 tested positive, and 2 tested Inconclusive. The Inconclusive samples were retested and all were found positive. [Table 7.9](#page-42-0) provides a summary of the clinical evaluation results.

#### <span id="page-42-0"></span>**Table 7.9 Performance of the MassARRAY SARS-CoV-2 Panel Against EUA Comparator Test (post-authorization study**

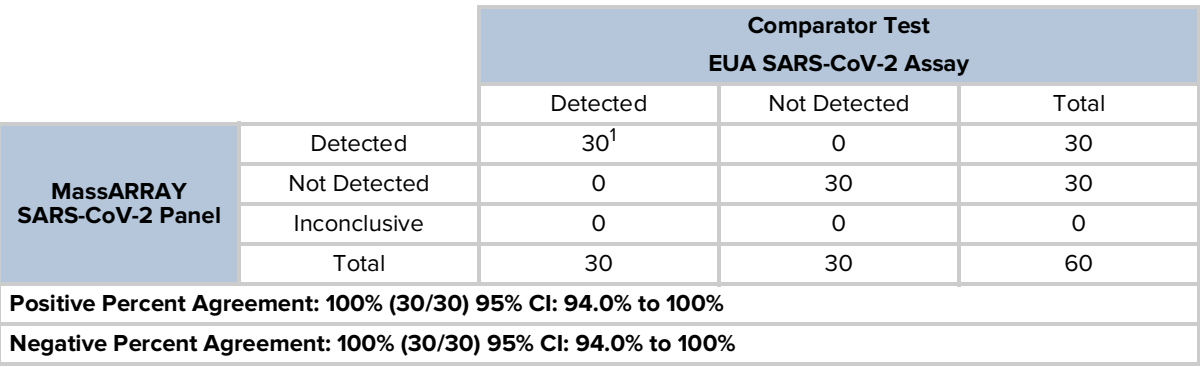

<sup>1</sup>Two (2) samples had Inconclusive results and were retested Detected. These 2 samples had low viral load with high Ct values with the Abbott Real Time SARS-CoV-2 assay.

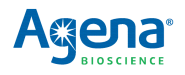

#### <span id="page-43-1"></span><span id="page-43-0"></span>**7.8 Carry-over and cross contamination study**

A study was performed to assess the carry-over/cross-contamination of the MassARRAY SARS-CoV-2 Panel. The study was performed by testing an alternating series (i.e.,

checkboard pattern) of high positive (1x10<sup>5</sup> copies/mL of heat inactivated SARS-CoV-2 virus, BEI Resources part number NR52286 spiked in negative NP samples in VTM) and negative samples (negative screened NP pooled clinical matrix in VTM by the MassARRAY SARS-CoV-2 Panel test) on two full 96-well PCR plates and two full 384-well PCR plates with the MassARRAY SARS-CoV-2 Panel as described in Chapters 2-5.

No false positive results were observed during testing of high positive samples alternating with negative samples, with the exception of one negative sample which was detected by the ORF1 assay and resulted in an inconclusive result. Results demonstrate that recommended sample handling and testing protocols are effective in preventing false positive results due to carryover or cross-contamination between samples. [Table](#page-43-2)  [7.10](#page-43-2) and [Table 7.11](#page-43-3) present a summary of the results.

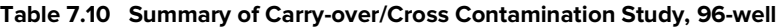

<span id="page-43-2"></span>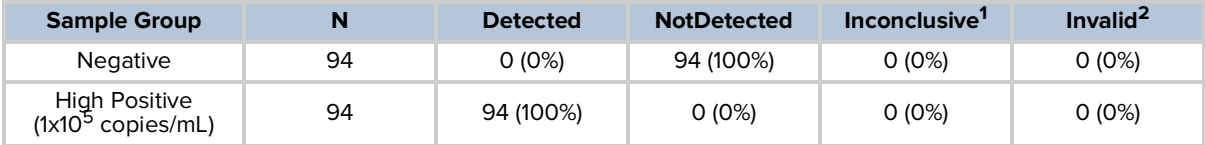

<sup>1</sup>When MS2 is detected or not detected, and only one SARS-CoV-2 assay is detected, the result is inconclusive.

<sup>2</sup>When MS2 is not detected and zero SARS-CoV-2 assays are detected, the result is invalid.

<span id="page-43-3"></span>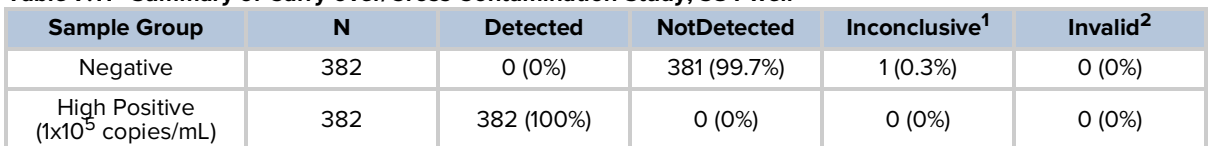

#### **Table 7.11 Summary of Carry-over/Cross Contamination Study, 384-well**

<sup>1</sup>When MS2 is detected or not detected, and only one SARS-CoV-2 assay is detected, the result is inconclusive.

 $2$ When MS2 is not detected and zero SARS-CoV-2 assays are detected, the result is invalid.

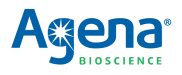

### <span id="page-44-1"></span><span id="page-44-0"></span>**7.9 FDA SARS-CoV-2 reference panel study**

The evaluation of sensitivity and MERS-CoV cross-reactivity was performed using reference material (T1), blinded samples and a standard protocol provided by the FDA. The study included a range finding study and a confirmatory study for LoD. Blinded sample testing was used to establish specificity and to corroborate the LoD. The extraction method and instrument used were the Mag-Bind® Viral RNA Xpress Kit with the KingFisher Flex with 96 Deep-well head for extraction, and the MassARRAY Analyzer with Chip Prep Module 96 for data acquisition. The results are summarized in [Table 7.12.](#page-44-2)

<span id="page-44-2"></span>**Table 7.12 Summary of LoD Confirmation Result Using the FDA SARS-CoV-2 Reference Panel**

| <b>Reference Materials</b><br><b>Provided by FDA</b> | <b>Specimen Type</b> | <b>Product LoD</b>     | <b>Cross-Reactivity</b> |
|------------------------------------------------------|----------------------|------------------------|-------------------------|
| SARS-CoV-2                                           | NP                   | $5.4\times10^4$ NDU/mL | N/A                     |
| MERS-CoV                                             |                      | N/A                    | <b>ND</b>               |

NDU/mL = RNA NAAT detectable units/mL N/A: Not Applicable ND: Not Detected

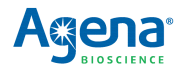

[This page intentionally left blank.]

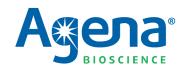

## **Support**

#### <span id="page-46-2"></span><span id="page-46-1"></span><span id="page-46-0"></span>**8.1 Customer support**

Please contact your local Agena Bioscience office for customer support.

#### **CORPORATE HEADQUARTERS & NORTH AMERICA**

Agena Bioscience, Inc. 4755 Eastgate Mall San Diego, CA 92121 USA Phone: 1-858-882-2800 Fax: 1-858-882-2727 Help Desk: 1-877-4-GENOME or (+1) 858-882-2800 E-mail: helpdesk@AgenaBio.com

#### **EUROPE**

Agena Bioscience GmbH Gasstrasse 18, House 5 22761, Hamburg Germany Phone: (+49) 40-899676-0 Fax: (+49) 40-899676-10 Email: support-europe@AgenaBio.com

#### **AUSTRALIA and NEW ZEALAND**

Agena Bioscience, Inc. Ground Floor, 27 Jeays Street Bowen Hills, QLD 4006 Australia Phone: (+61) 7 3088 1600 Fax: (+61) 7 3088 1614 Email: support-anz@AgenaBio.com

#### **CHINA and ASIA PACIFIC**

Agena Bioscience (Shanghai) Co., Ltd. Room 1609-1613, Building A Fenglin International Center No. 380 Fenglin Road, Xuhui District Shanghai 200032 PR China Phone: (+86) 21 6427 0566 Fax: (+86) 21 6427 0511 Email: support-china@AgenaBio.com Email: support-asia@AgenaBio.com

[0221]

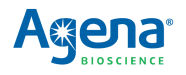

## <span id="page-47-0"></span>**8.2 Related documentation**

#### **Table 8.1 Related User Documentation**

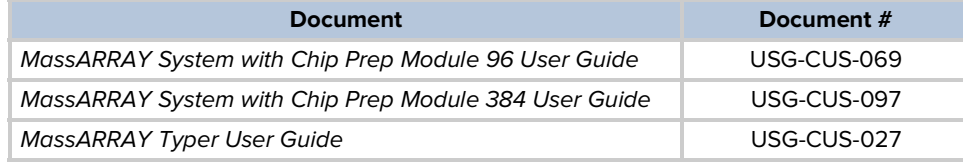

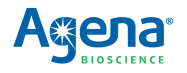

# <span id="page-48-0"></span>**EUO Label for Thermal Cycler**

<span id="page-48-2"></span><span id="page-48-1"></span>Apply the following label to the PCR thermal cycler after qualification, as specified in [Section 3.1, PCR thermal cycler qualification](#page-14-0).

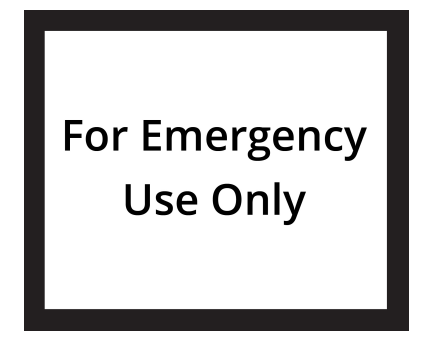

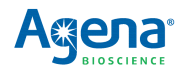

[This page intentionally left blank.]

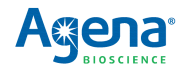

# <span id="page-50-0"></span>**EUO Label for MassARRAY System**

<span id="page-50-2"></span><span id="page-50-1"></span>The MassARRAY System is to be labeled for Emergency Use Only, using the template below.

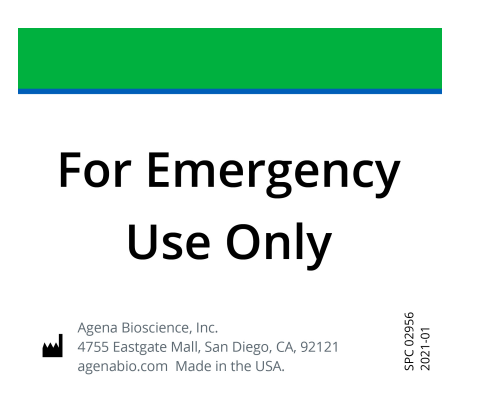

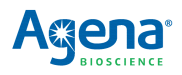

[This page intentionally left blank.]

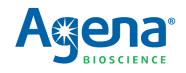